/ Perfect Charging / Perfect Welding / **Solar Energy**

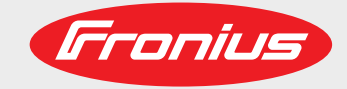

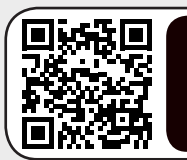

www.youtube.com/FroniusSolar LEARN MORE WITH OUR HOW-TO VIDEOS

## **Fronius Smart Meter TS 65A-3**

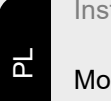

Instrukcja obsługi

Moduł monitorowania instalacji

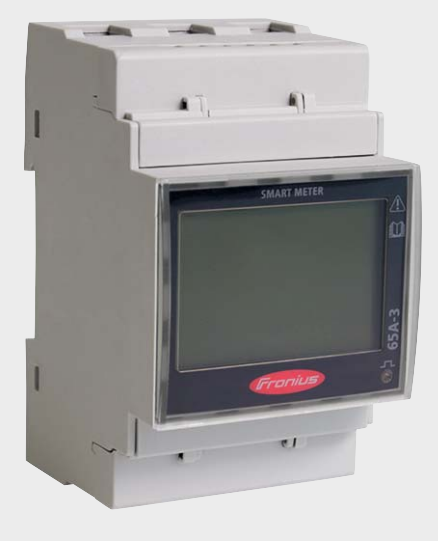

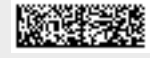

42,0426,0349,PL 010-03032021

Fronius prints on elemental chlorine free paper (ECF) sourced from certified sustainable forests (FSC).

# **Spis treści**

## **[Przepisy dotyczące bezpieczeństwa](#page-4-0) [5](#page-4-0)**

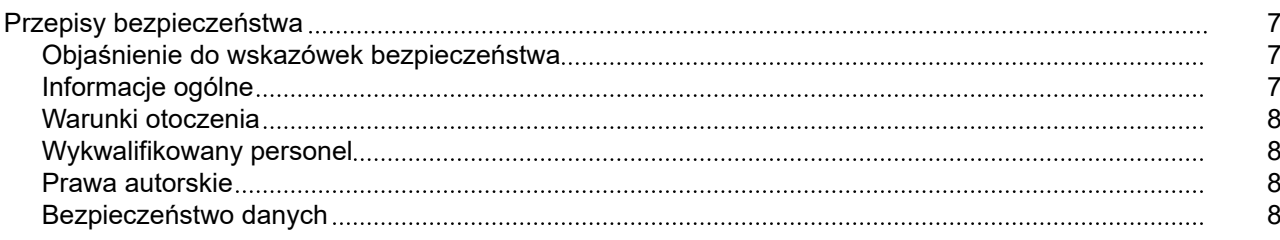

## **[Informacje ogólne](#page-8-0) [9](#page-8-0)**

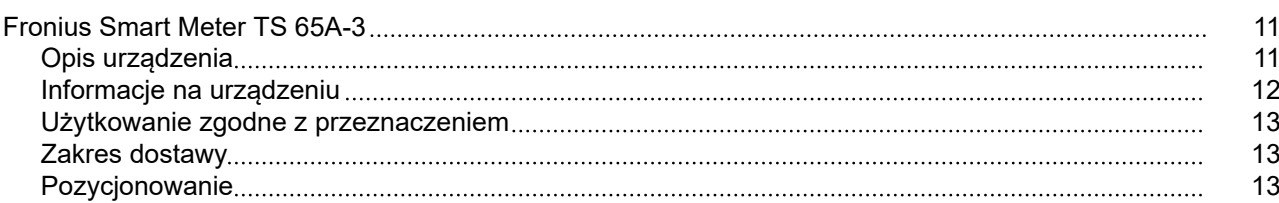

#### **[Instalacja](#page-14-0) [15](#page-14-0)**

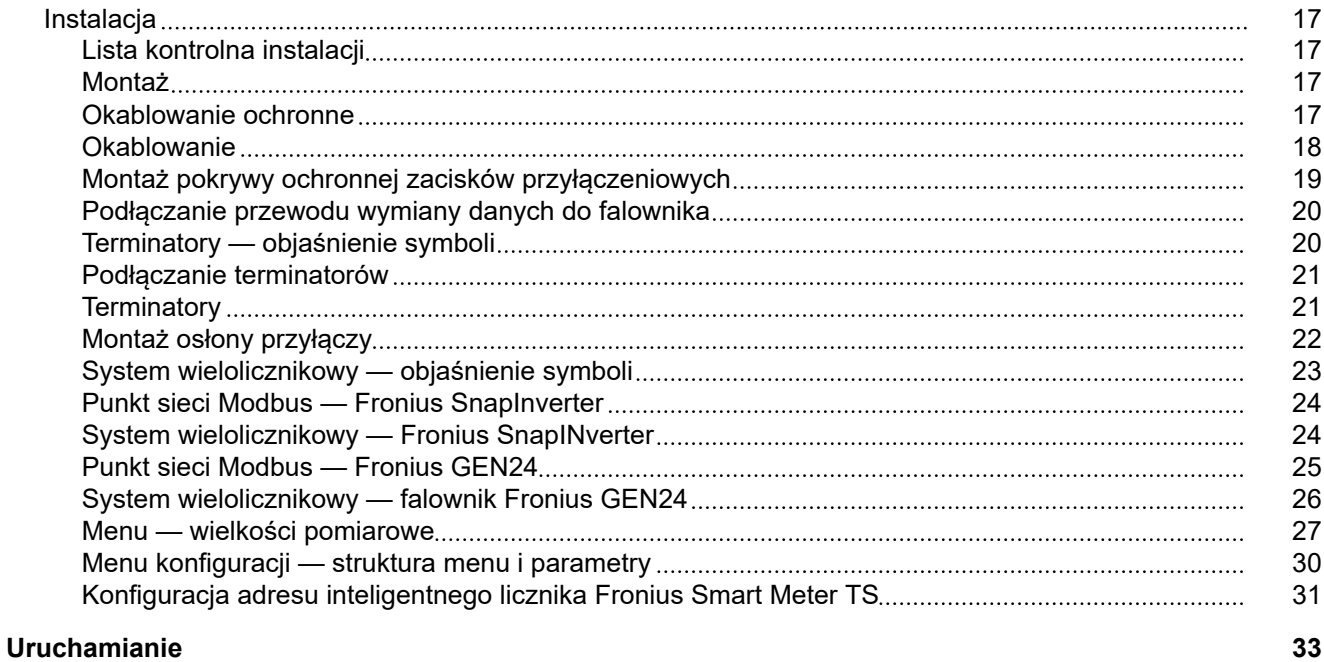

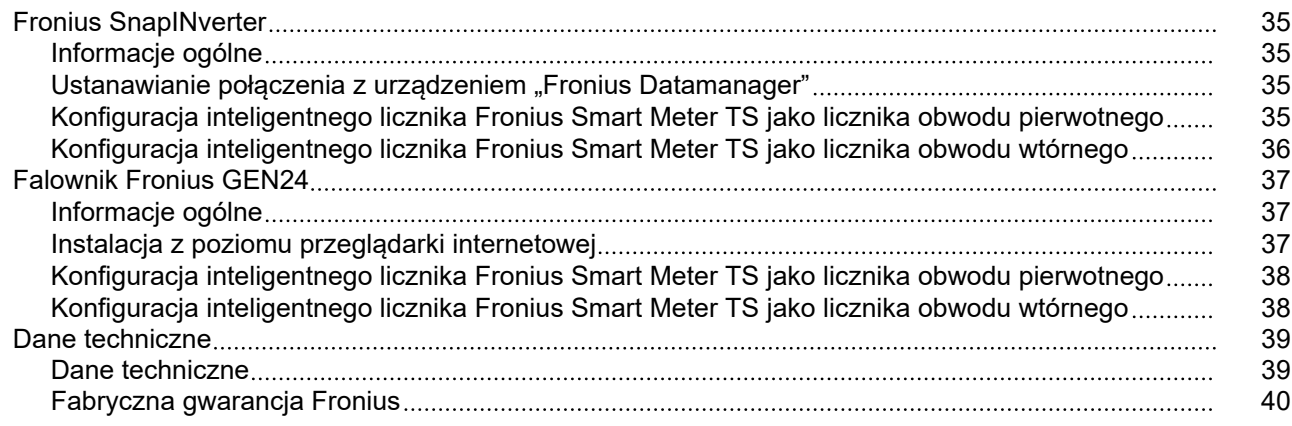

# <span id="page-4-0"></span>**Przepisy dotyczące bezpieczeństwa**

## <span id="page-6-0"></span>**Przepisy bezpieczeństwa**

**Objaśnienie do wskazówek bezpieczeństwa**

#### **OSTRZEŻENIE!**

#### **Oznacza bezpośrednie niebezpieczeństwo.**

▶ Jeśli nie zostaną podjęte odpowiednie środki ostrożności, skutkiem będzie kalectwo lub śmierć.

#### ∧ **NIEBEZPIECZEŃSTWO!**

#### **Oznacza sytuację niebezpieczną.**

▶ Jeśli nie zostaną podjęte odpowiednie środki ostrożności, skutkiem mogą być najcięższe obrażenia ciała lub śmierć.

#### **OSTROŻNIE!**

#### **Oznacza sytuację potencjalnie szkodliwą.**

Jeśli nie zostaną podjęte odpowiednie środki ostrożności, skutkiem mogą być okaleczenia lub straty materialne.

#### *WSKAZÓWKA!*

**Oznacza możliwość pogorszonych rezultatów pracy i uszkodzeń wyposażenia.**

#### **Informacje ogólne** Urządzenie zbudowano zgodnie z najnowszym stanem wiedzy technicznej i uznanymi zasadami bezpieczeństwa technicznego. Mimo to w przypadku błędnej obsługi lub nieprawidłowego zastosowania występuje niebezpieczeństwo: - odniesienia obrażeń lub śmiertelnych wypadków przez użytkownika lub osoby trzecie, uszkodzenia urządzenia oraz innych dóbr materialnych użytkownika. Wszystkie osoby zajmujące się uruchamianiem, konserwacją i utrzymywaniem sprawności technicznej urządzenia, muszą posiadać odpowiednie kwalifikacje; - posiadać wystarczającą wiedzę w zakresie obsługi instalacji elektrycznych oraz zapoznać się z tą instrukcją obsługi i dokładnie jej przestrzegać. Instrukcję obsługi należy przechowywać na miejscu użytkowania urządzenia. Jako uzupełnienie do instrukcji obsługi obowiązują ogólne oraz miejscowe przepisy BHP i przepisy dotyczące ochrony środowiska. Wszystkie wskazówki dotyczące bezpieczeństwa i ostrzeżenia umieszczone na urządzeniu należy utrzymywać w czytelnym stanie: - chronić przed uszkodzeniami; nie usuwać ich: - pilnować, aby nie były przykrywane, zaklejane, ani zamalowywane. Zaciski przyłączeniowe mogą się mocno rozgrzewać.

<span id="page-7-0"></span>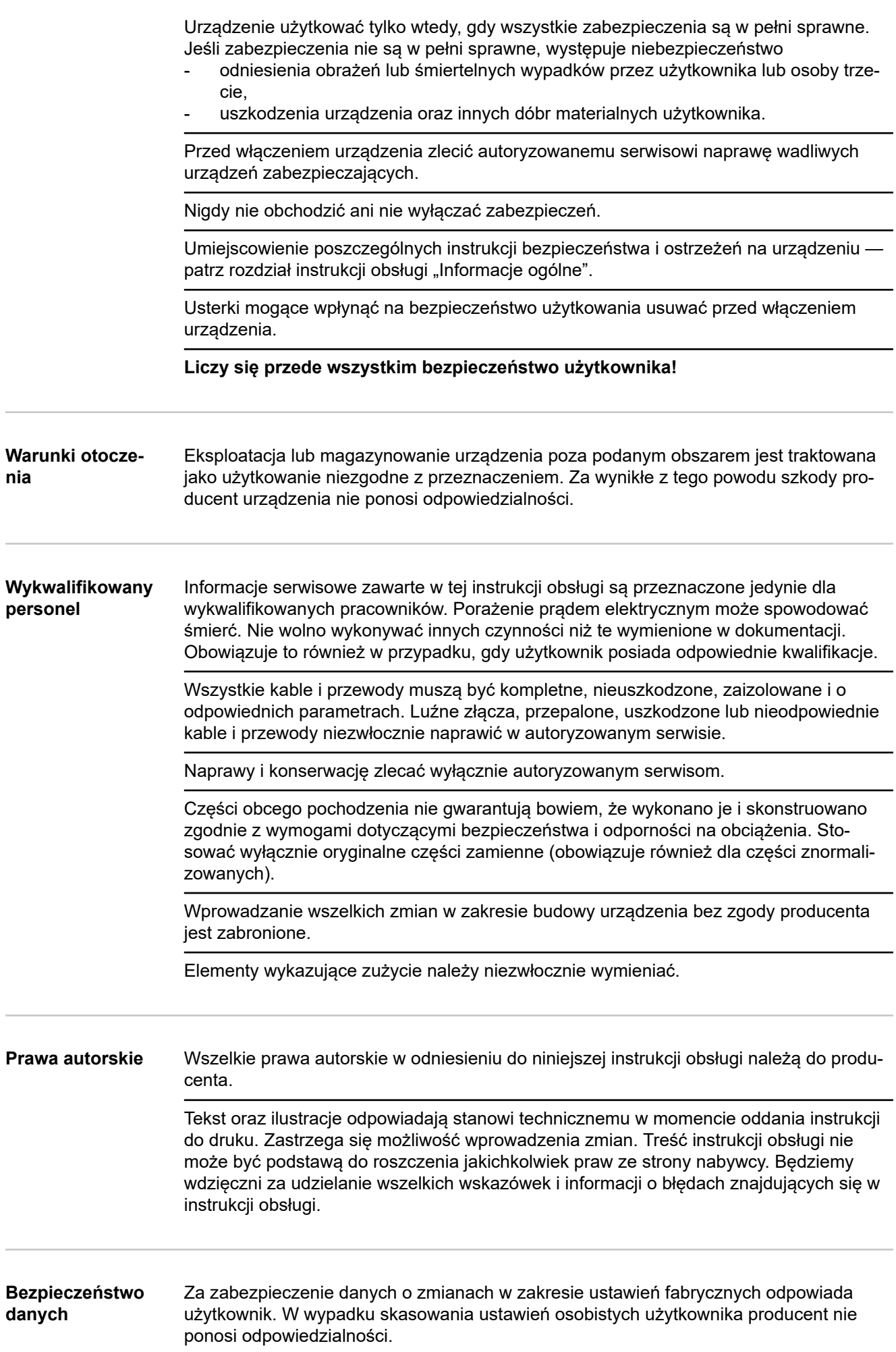

<span id="page-8-0"></span>**Informacje ogólne**

<span id="page-10-0"></span>**Opis urządzenia** Inteligentny licznik Fronius Smart Meter TS to dwukierunkowy licznik służący do optymalizacji zużycia energii produkowanej na potrzeby własne i rejestracji krzywej obciążenia gospodarstwa domowego. W połączeniu z falownikiem firmy Fronius, urządzeniem Fronius Datamanager i interfejsem danych firmy Fronius, inteligentny licznik Fronius Smart Meter TS umożliwia przejrzystą prezentację własnego zużycia energii elektrycznej.

> Licznik mierzy przepływ mocy do odbiorników lub do sieci i przekazuje informację do falownika firmy Fronius i urządzenia Fronius Datamanager, wykorzystując komunikację Modbus RTU/RS485.

#### $\sqrt{N}$ **OSTROŻNIE!**

#### **Należy przestrzegać wskazówek bezpieczeństwa!**

Nieprzestrzeganie wskazówek bezpieczeństwa spowoduje szkody dla osób i urządzenia.

- Przed podłączeniem do sieci wyłączyć zasilanie.
- ▶ Przestrzegać wskazówek bezpieczeństwa.

#### <span id="page-11-0"></span>**Informacje na urządzeniu**

Na inteligentnym liczniku Fronius Smart Meter TS umieszczono dane techniczne, oznaczenia i symbole bezpieczeństwa. Nie wolno ich ani usuwać, ani zamalowywać. Wskazówki oraz symbole ostrzegają przed nieprawidłową obsługą, która mogłaby skutkować poważnymi obrażeniami i spowodować straty materialne.

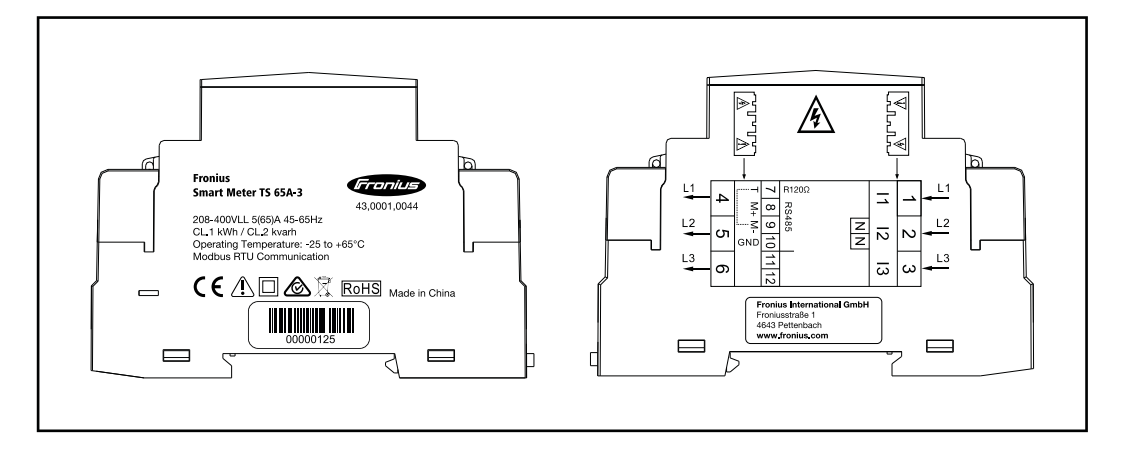

#### **Oznaczenia:**

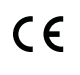

Urządzenie spełnia wszystkie wymagane i obowiązujące normy oraz dyrektywy w ramach obowiązujących dyrektyw europejskich, dzięki czemu urządzenia są oznakowane znakiem CE.

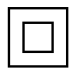

Izolacja ochronna (klasa ochrony II)

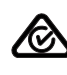

RCM (Regulatory Compliance Mark)

Spełniono wszystkie odpowiednie wymogi regulacyjne w Australii i Nowej Zelandii w odniesieniu do bezpieczeństwa i kompatybilności elektromagnetycznej, a także specjalne wymogi dla urządzeń techniki radiowej.

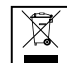

Zgodnie z Dyrektywą Europejską 2012/19/UE w sprawie zużytego sprzętu elektrycznego i elektronicznego oraz jej transpozycją do krajowego porządku prawnego, zużyte urządzenia elektryczne należy gromadzić oddzielnie i oddawać do zakładu zajmującego się ich utylizacją, zgodnie z zasadami ochrony środowiska. Właściciel sprzętu powinien zwrócić urządzenie do jego sprzedawcy lub uzyskać informacje na temat lokalnych, autoryzowanych systemów gromadzenia i utylizacji takich odpadów. Ignorowanie tej Dyrektywy Europejskiej może mieć negatywny wpływ na środowisko i ludzkie zdrowie!

**RoHS** 

RoHS (Restriction of Hazardous Substances) Spełniono ograniczenie zastosowania określonych materiałów niebezpiecznych w urządzeniach elektrycznych i elektronicznych, zgodnie z dyrektywą UE 2011/65/UE.

## **Symbole bezpieczeństwa:**

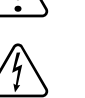

Niebezpieczeństwo odniesienia poważnych obrażeń ciała i poniesienia strat materialnych w wyniku nieprawidłowej obsługi.

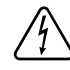

Niebezpieczne napięcie elektryczne.

#### <span id="page-12-0"></span>**Użytkowanie zgodne z przeznaczeniem**

Inteligentny licznik Fronius Smart Meter TS jest środkiem eksploatacyjnym na stałe powiązanym z miejscem instalacji, służącym do rejestracji zużycia na potrzeby własne lub poszczególnych obciążeń w systemie w sieciach zasilających TN/TT. Inteligentny licznik Fronius Smart Meter TS jest wymagany w celu zapewnienia komunikacji z poszczególnymi komponentami w systemach z zainstalowanym magazynem energii i/lub urządzeniem Fronius Ohmpilot. Instalacja odbywa się na szynie DIN w obszarze wewnętrznym z odpowiednimi zabezpieczeniami wstępnymi, dostosowanymi do przekrojów przewodów miedzianych oraz maksymalnej wartości prądu licznika. Inteligentny licznik Fronius Smart Meter TS wolno użytkować wyłącznie zgodnie z informacjami zawartymi w załączonych dokumentach i zgodnie z ustawieniami, postanowieniami, przepisami, normami oraz w ramach możliwości technicznych obowiązujących w miejscu instalacji. Każde inne użytkowanie produktu, niż opisane w punkcie o użytkowaniu zgodnym z przeznaczeniem, uznaje się za niezgodne z przeznaczeniem. Dostępna dokumentacja jest częścią składową produktu i trzeba ją przeczytać oraz przestrzegać jej treści, a także przechowywać w prawidłowym stanie w miejscu instalacji w sposób zapewniający jej dostępność w każdej chwili. Dostępne dokumenty nie zastępują ustaw regionalnych, wojewódzkich, prowincjonalnych czy federalnych ani krajowych, ani przepisów czy norm, obowiązujących w odniesieniu do instalacji, bezpieczeństwa elektrycznego i zastosowania produktu. Firma Fronius International GmbH nie ponosi odpowiedzialności za przestrzeganie lub nieprzestrzeganie takich ustaw lub postanowień w związku z instalacją tego produktu.

Zabrania się ingerencji w konstrukcję inteligentnego licznika Fronius Smart Meter TS, takich jak przebudowy lub modyfikacje. Nieautoryzowane ingerencje powodują utratę możliwości wysuwania roszczeń z tytułu gwarancji oraz rękojmi i z reguły powodują wygaśnięcie dopuszczenia do eksploatacji. Producent nie odpowiada za powstałe w ten sposób szkody.

Przewidywalne nieprawidłowe zastosowania:

Inteligentny licznik Fronius Smart Meter TS nie jest przeznaczony do zasilania urządzeń medycznych podtrzymujących życie ani do wykorzystywania w celu rozliczenia kosztów z podnajemcą.

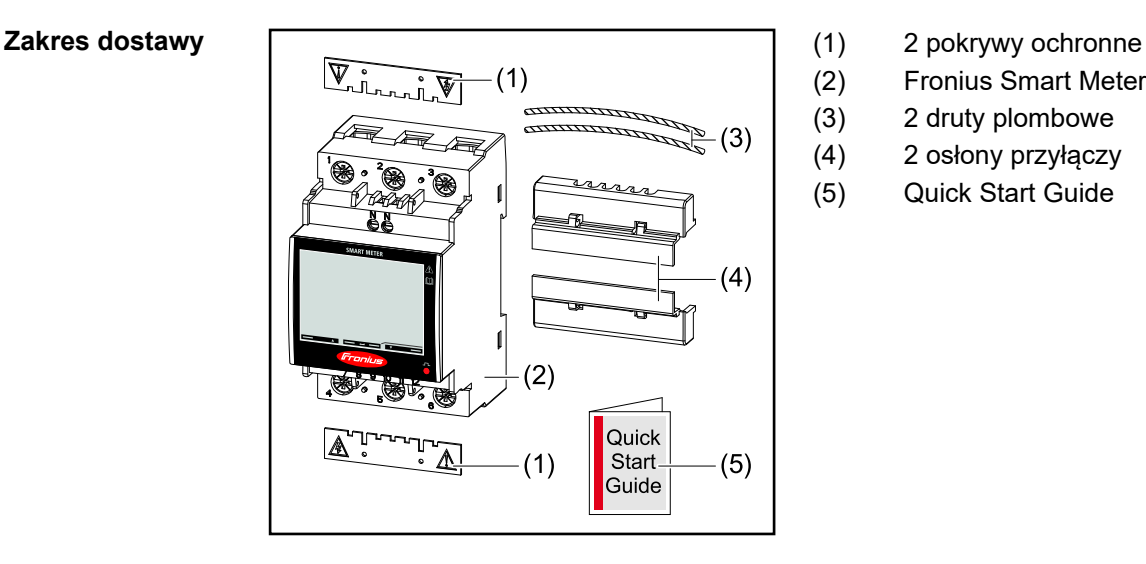

- 
- (2) Fronius Smart Meter TS 65A-3
- (3) 2 druty plombowe
- (4) 2 osłony przyłączy
- (5) Quick Start Guide

Pozycjonowanie Inteligentny licznik Fronius Smart Meter TS można instalować w następujących pozycjach systemu:

#### **Pozycjonowanie w punkcie zasilania**:

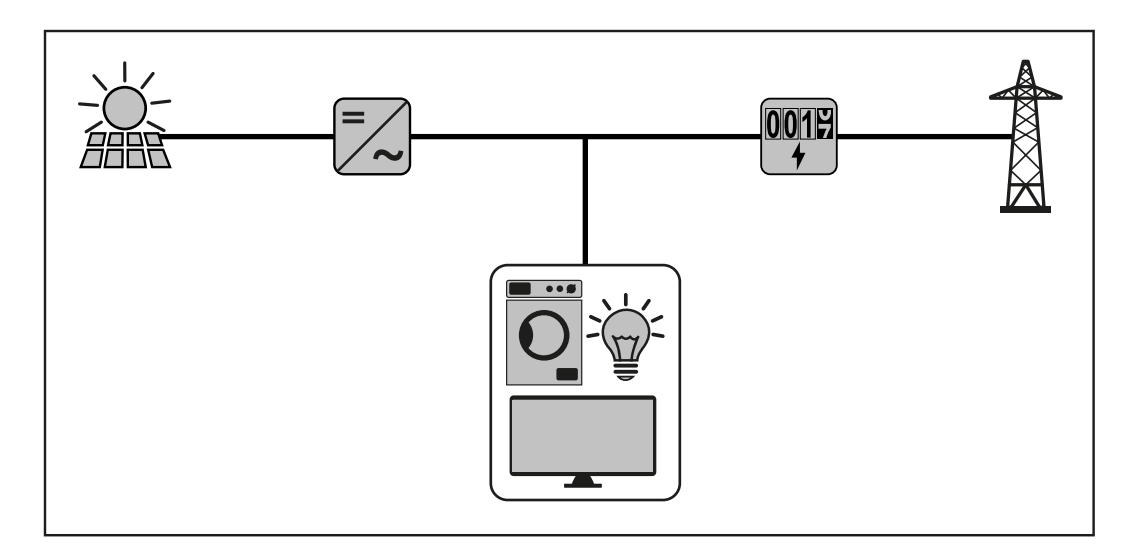

**Pozycjonowanie w punkcie poboru energii:**

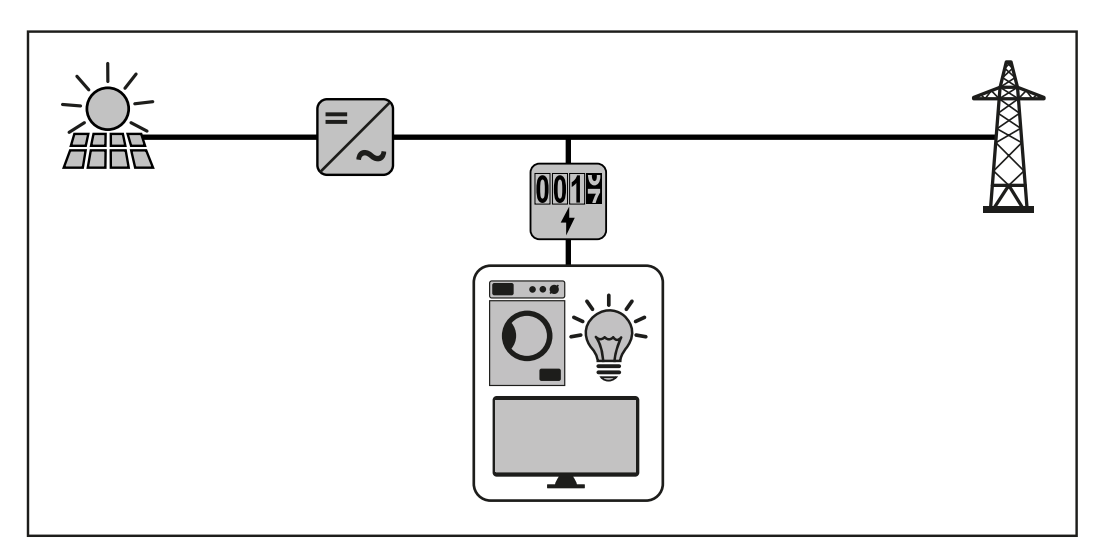

W przypadku zastosowania jako licznik obwodu wtórnego do pomiaru poszczególnych odbiorników oraz generatorów — patrz rozdział **[System wielolicznikowy — Fronius](#page-23-0)  [SnapINverter](#page-23-0)** na stronie **[24](#page-23-0)**.

# <span id="page-14-0"></span>**Instalacja**

## <span id="page-16-0"></span>**Instalacja**

**Lista kontrolna instalacji** Informacje na temat instalacji zawarto w niżej wymienionych rozdziałach: **1** Przed podłączeniem do sieci wyłączyć zasilanie. **2** Zamontować inteligentny licznik Fronius Smart Meter TS (patrz "**Montaż**" na stronie **17**). **3** Podłączyć wyłącznik ochronny przewodu lub bezpiecznik automatyczny i rozłącznik (patrz "**Okablowanie ochronne**" na stronie **17**). **4** Podłączyć kabel zasilający do inteligentnego licznika Fronius Smart Meter TS (patrz "**[Okablowanie](#page-17-0)**" na stronie **[18](#page-17-0)**). **5** Zamontować pokrywę ochronną zacisków przyłączeniowych (patrz "**[Montaż](#page-18-0)  [pokrywy ochronnej zacisków przyłączeniowych](#page-18-0)**" na stronie **[19](#page-18-0)**). **6** Przyłącza transmisji danych inteligentnego licznika Fronius Smart Meter TS połączyć odpowiednim kablem z modułem monitorowania instalacji firmy Fronius (patrz "**[Podłączanie przewodu wymiany danych do falownika](#page-19-0)**" na stronie **[20](#page-19-0)**). **7** Jeżeli jest to wymagane, założyć terminatory (patrz "**[Podłączanie terminatorów](#page-20-0)**" na stronie **[21](#page-20-0)**). **8** Pociągając każdą żyłę i wtyk upewnić się, że są one prawidłowo przymocowane do bloków zacisków. **9** Włączyć zasilanie inteligentnego licznika Fronius Smart Meter TS. **10** Skontrolować wersję oprogramowania sprzętowego modułu monitorowania instalacji firmy Fronius. Aby zapewnić kompatybilność falownika z inteligentnym licznikiem Fronius Smart Meter TS, oprogramowanie musi być zawsze w najnowszej wersji. Aktualizację można przeprowadzić z poziomu interfejsu web falownika lub przez Solar.web. **11** Jeżeli w systemie zainstalowano więcej inteligentnych liczników Fronius Smart Meter TS, skonfigurować ich adresy (patrz "Konfiguracja adresów" w rozdziale "[Konfigura](#page-30-0)**[cja adresu inteligentnego licznika Fronius Smart Meter TS](#page-30-0)**" na stronie **[31](#page-30-0)**).

**12** Skonfigurować i uruchomić licznik (patrz **[Uruchamianie](#page-32-0)** na stronie **[33](#page-32-0)**).

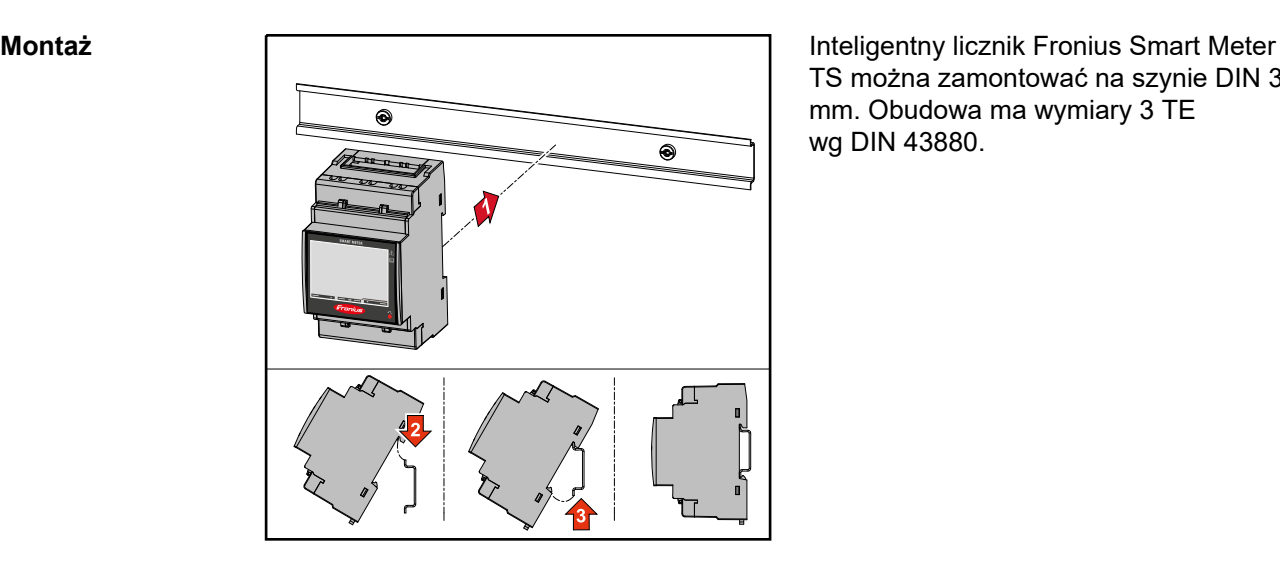

TS można zamontować na szynie DIN 35 mm. Obudowa ma wymiary 3 TE wg DIN 43880.

#### **Okablowanie ochronne**

Inteligentny licznik Fronius Smart Meter TS to urządzenie okablowane na stałe, które wymaga zainstalowania rozłącznika (wyłącznika ochronnego, łącznika lub odłącznika) <span id="page-17-0"></span>oraz zabezpieczenia nadmiarowo‑-prądowego (bezpiecznika automatycznego lub wyłącznika ochronnego przewodu).

Inteligentny licznik Fronius Smart Meter TS zużywa 10–30 mA, pojemność znamionowa rozłączników i zabezpieczenia nadmiarowo‑prądowego są określane przez grubość drutu, napięcie sieciowe i wymaganą pojemność w razie przerwania.

- Rozłączniki muszą być montowane w zasięgu wzroku, możliwie blisko inteligentnego licznika Fronius Smart Meter TS i muszą być łatwe w obsłudze.
- Rozłączniki muszą spełniać wymogi norm IEC 60947-1 i IEC 60947-3 oraz wszystkie krajowe i lokalne regulacje dotyczące urządzeń elektrycznych.
- Stosować zabezpieczenie nadmiarowo‑prądowe, które jest przeznaczone do maks. 65 A.
- Do monitorowania więcej niż jednego napięcia sieciowego stosować połączone wyłączniki ochronne przewodu.
- Zabezpieczenie nadmiarowo‑prądowe musi zabezpieczać zaciski przyłączeniowe sieci o oznaczeniu L1, L2 i L3. W rzadkich przypadkach przewód neutralny ma zabezpieczenie nadmiarowo‑prądowe, które jednocześnie musi przerywać neutralne i nieuziemione przewody.

#### **Okablowanie WAŻNE!**

Przed podłączeniem wejść napięcia sieciowego do inteligentnego licznika Fronius Smart Meter TS zawsze wyłączyć zasilanie.

Zalecana grubość przewodu plecionego przewodów napięcia sieciowego do zacisków przyłączeniowych wejścia i wyjścia pomiarowego:

- Żyła: 1–16 mm²
- Zalecany moment obrotowy: maks. 2.8 Nm

Zalecana grubość przewodu plecionego do zacisków przyłączeniowych transmisji danych:

- $Z$ yła: min. 0,05 mm<sup>2</sup>
- Zalecany moment obrotowy: maks. 0,4 Nm

Każdy przewód napięciowy podłączyć do listwy zaciskowej w sposób pokazany na poniższych ilustracjach.

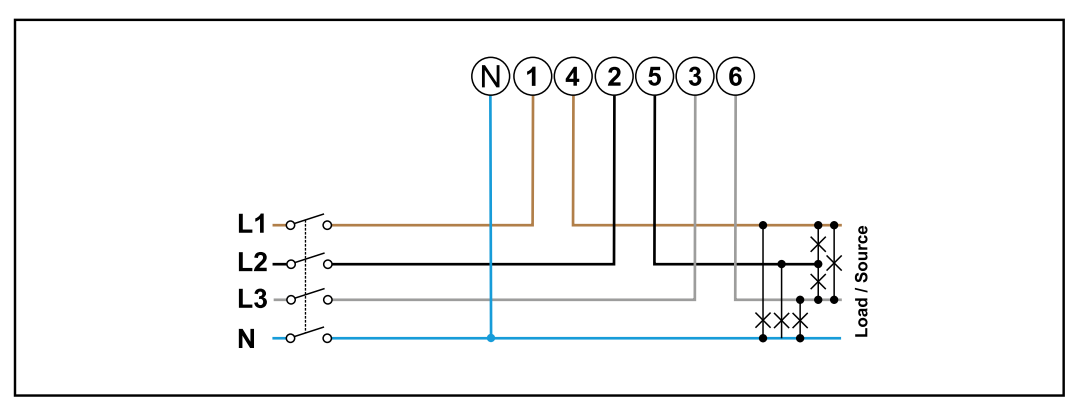

*3 fazy, 4 przewody*

<span id="page-18-0"></span>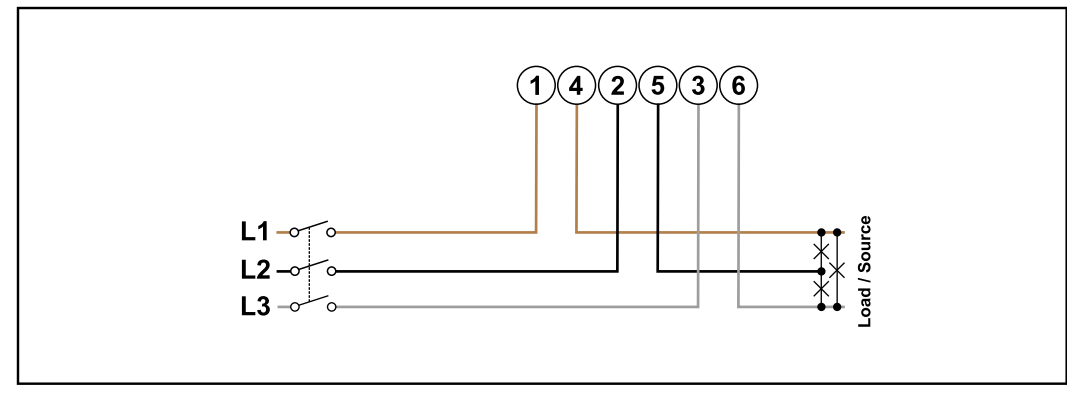

*3 fazy, 3 przewody*

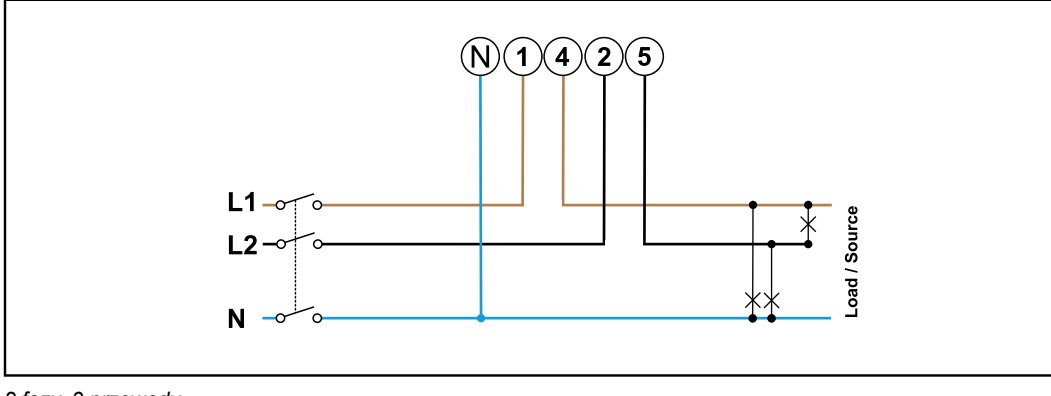

### *2 fazy, 3 przewody*

#### $\mathbb{A}$ **NIEBEZPIECZEŃSTWO!**

#### **Zagrożenie przez napięcie sieciowe.**

Porażenie prądem elektrycznym może spowodować śmierć.

▶ Przed podłączeniem wejść napięcia sieciowego do inteligentnego licznika Fronius Smart Meter TS wyłączyć zasilanie.

**Montaż pokrywy ochronnej zacisków przyłączeniowych**

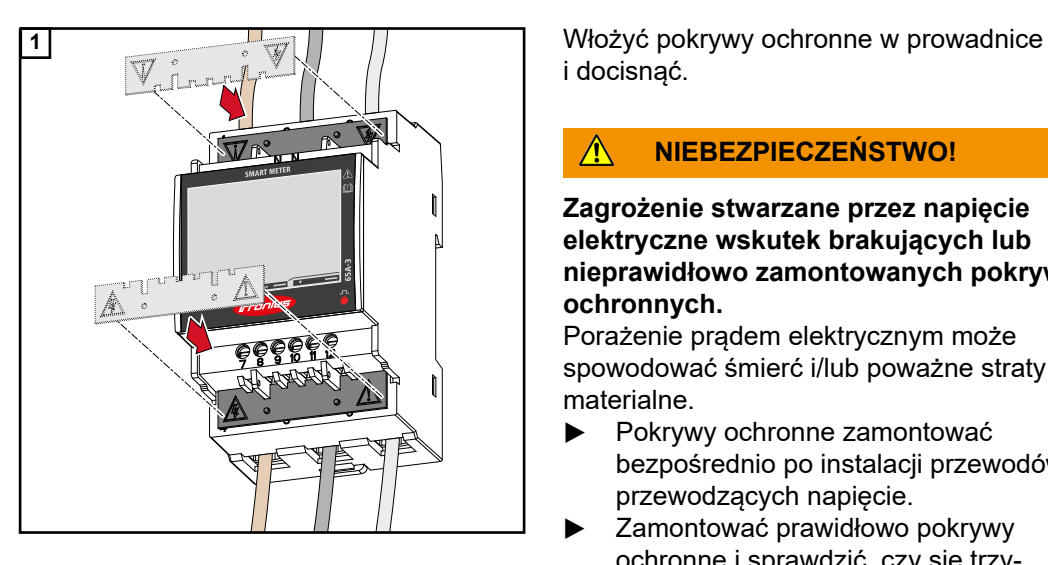

i docisnąć.

#### $\Lambda$ **NIEBEZPIECZEŃSTWO!**

**Zagrożenie stwarzane przez napięcie elektryczne wskutek brakujących lub nieprawidłowo zamontowanych pokryw ochronnych.**

Porażenie prądem elektrycznym może spowodować śmierć i/lub poważne straty materialne.

- ▶ Pokrywy ochronne zamontować bezpośrednio po instalacji przewodów przewodzących napięcie.
- Zamontować prawidłowo pokrywy ochronne i sprawdzić, czy się trzymają.

<span id="page-19-0"></span>**Podłączanie przewodu wymiany danych do falownika**

Przyłącza transmisji danych inteligentnego licznika Fronius Smart Meter TS podłączyć kablem sieciowym (typu CAT5 lub lepszym) do złącza Modbus falownika firmy Fronius.

W systemie można zamontować kilka inteligentnych liczników Fronius Smart Meter, patrz rozdział **[System wielolicznikowy — Fronius SnapINverter](#page-23-0)** na stronie **[24](#page-23-0)**.

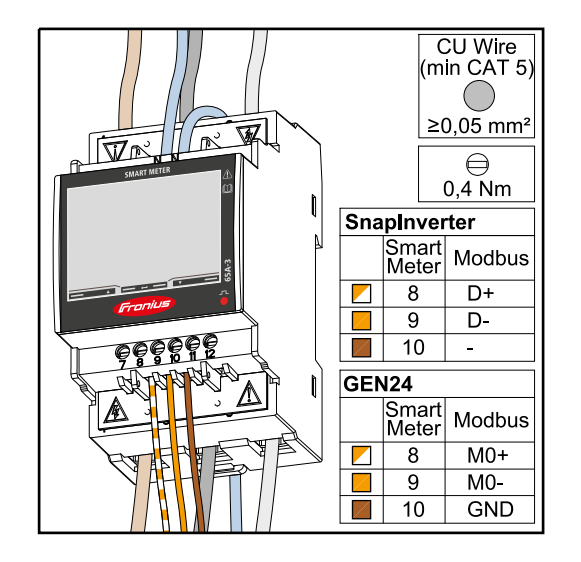

W celu uniknięcia interferencji trzeba zastosować terminator (patrz rozdział **[Podłączanie terminatorów](#page-20-0)** na stronie **[21](#page-20-0)**).

## **WAŻNE!**

#### **Dodatkowe informacje dotyczące efektywnego uruchomienia.**

Przestrzegać poniższych wskazówek dotyczących podłączenia przewodu komunikacji danych do falownika.

- Zastosować kabel sieciowy typu CAT5 lub lepszy.
- Do powiązanych przewodów transmisji danych (D+/D-, M1+/M1-) stosować wspólnie skręconą parę kabli.
- Jeżeli przewody transmisji danych są blisko okablowania sieciowego, używać żył lub kabli dostosowanych do napięcia 300–600 V (nigdy mniejszego niż napięcie robocze).
- Stosować podwójnie izolowane lub osłoniete okładziną kable transmisji danych, jeśli znajdują się one w pobliżu niezaizolowanych przewodów.
- Używać ekranowanych przewodów typu skrętka, aby uniknąć zakłóceń.
- W każdym zacisku przyłączeniowym można zamontować po dwie żyły, skręcając je ze sobą, wprowadzając do terminala i mocno dokręcając zacisk. **Wskazówka:** Luźna żyła może zdezaktywować całe otoczenie sieciowe.
- Wyjścia inteligentnego licznika Fronius Smart Meter TS są galwanicznie odseparo-
- wane od niebezpiecznych napięć.

**Terminatory objaśnienie symboli**

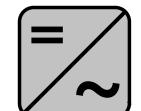

**Falownik w systemie**

np. Fronius Symo

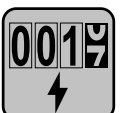

#### **Licznik — Fronius Smart Meter TS**

Terminator R 120 omów w postaci zworki umieszcza się pomiędzy **M-** i **T**.

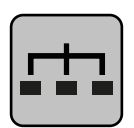

## **Modbus-RTU-Slave**

np. Fronius Ohmpilot, Fronius Solar Battery itp.

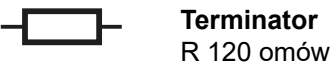

<span id="page-20-0"></span>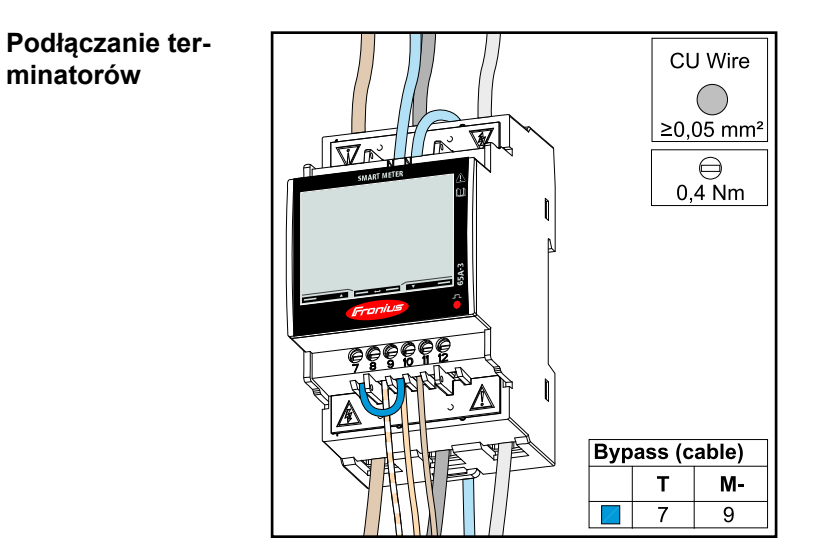

Terminator jest zintegrowany z inteligentnym licznikiem Fronius Smart Meter TS w postaci zworki między przyłączami **M-** i **T** (T = przerywanie).

**Terminatory** Wskutek interferencji zaleca się użycie terminatorów zgodnie z poniższym zestawieniem, aby zapewnić niezakłócone działanie.

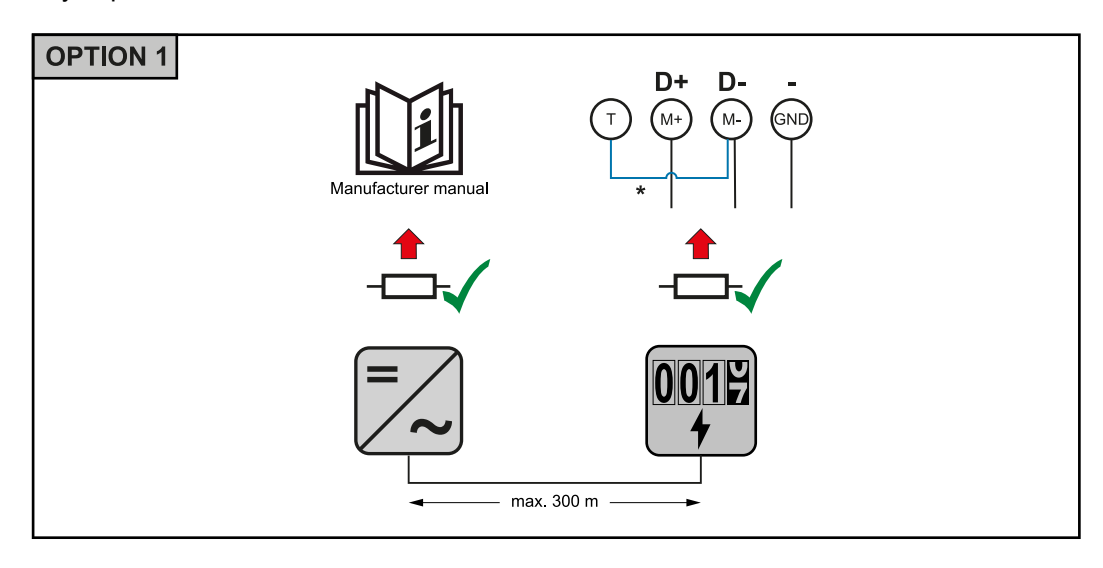

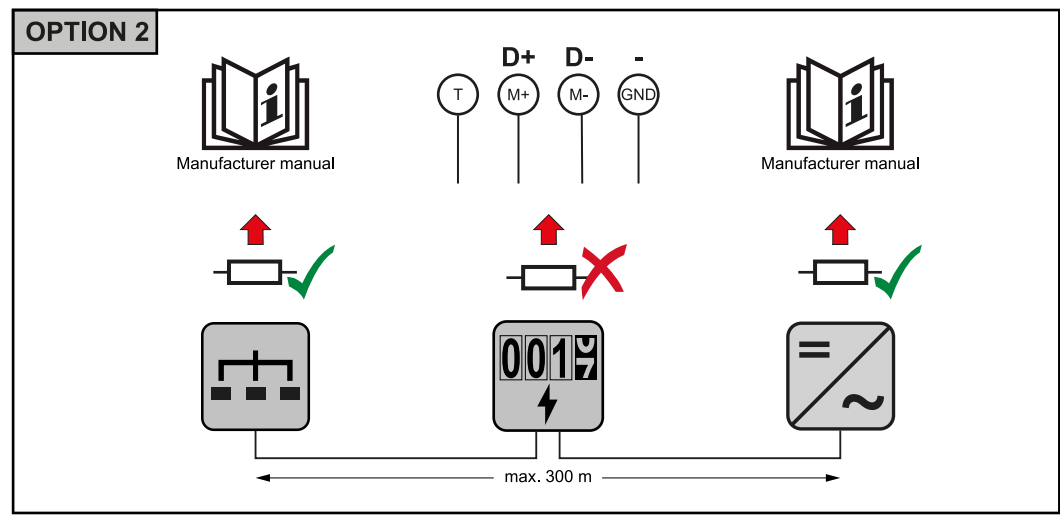

<span id="page-21-0"></span>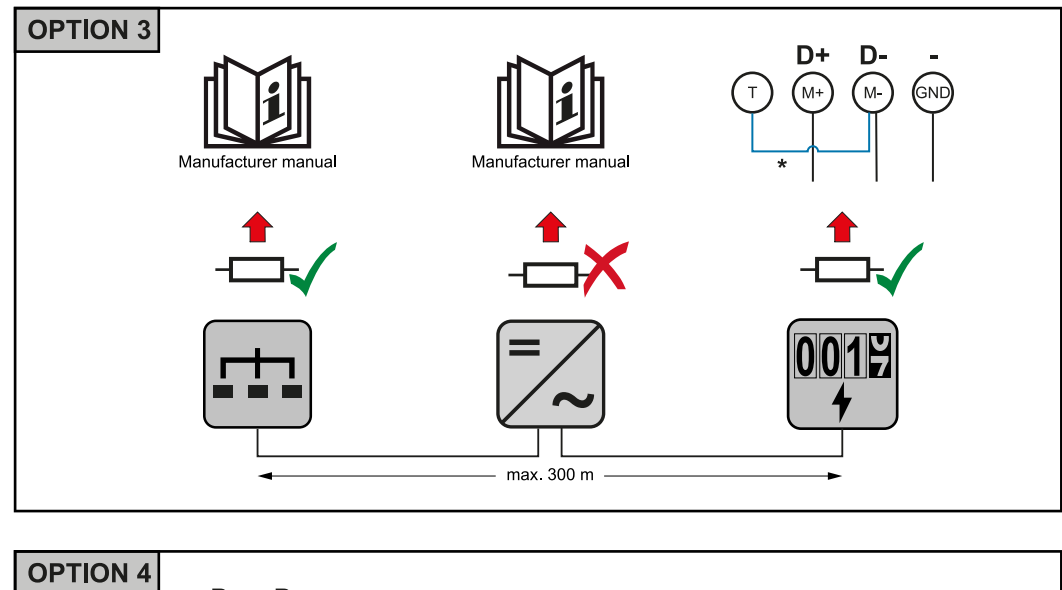

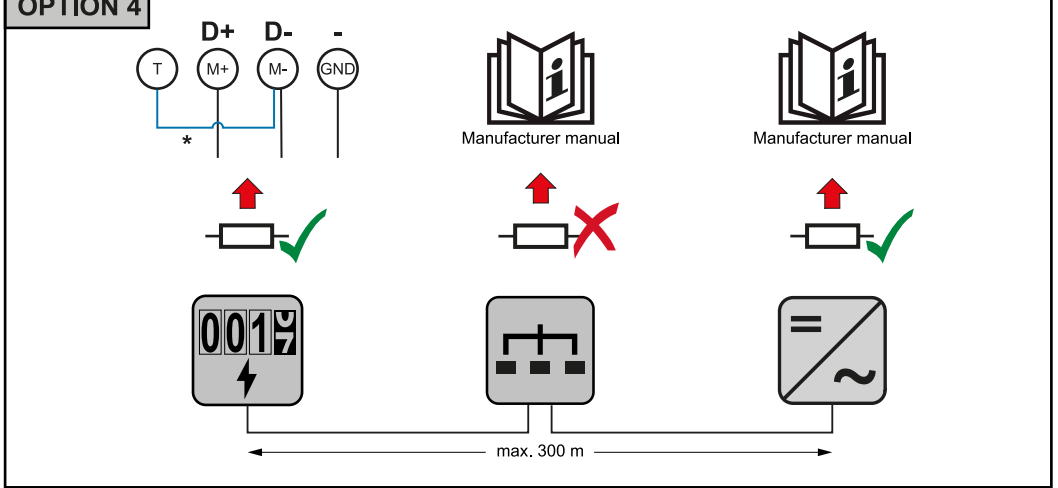

\* Terminator jest zintegrowany z inteligentnym licznikiem Fronius Smart Meter TS w postaci zworki między przyłączami **M-** i **T** (T = przerywanie).

#### **Montaż osłony przyłączy**

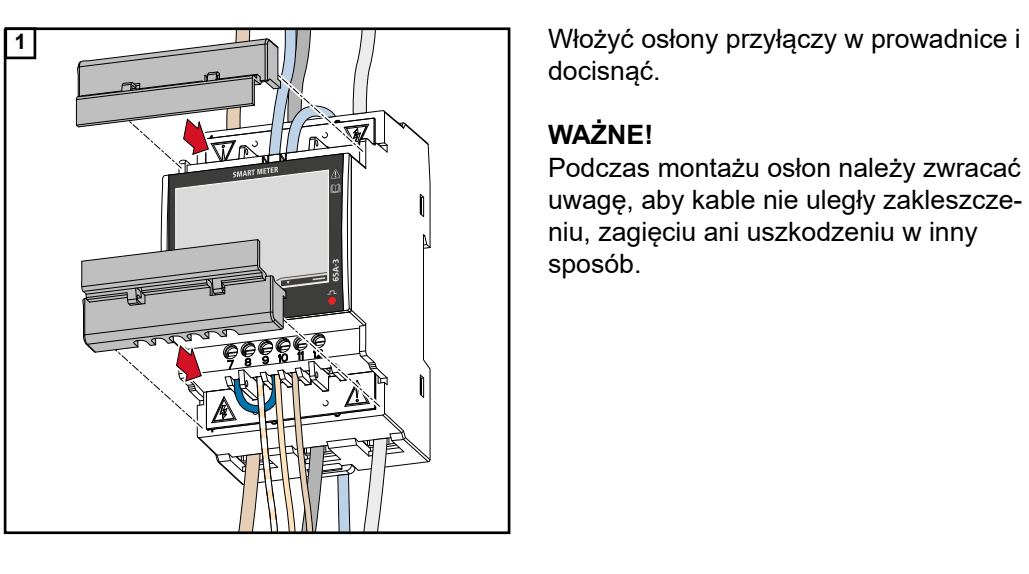

docisnąć.

## **WAŻNE!**

Podczas montażu osłon należy zwracać uwagę, aby kable nie uległy zakleszczeniu, zagięciu ani uszkodzeniu w inny sposób.

<span id="page-22-0"></span>**System wielolicznikowy objaśnienie symboli**

## **Sieć zasilająca**

zasila odbiorniki w systemie, jeśli moduły fotowoltaiczne lub akumulator udostępniają niewystarczającą moc.

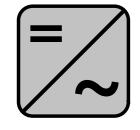

## **Falowniki w systemie**

n p. Fronius Primo, Fronius Symo, itp.

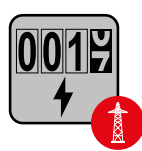

## **Fronius Smart Meter**

mierzy dane pomiarowe istotne dla rozliczenia ilości prądu (przede wszystkim kilowatogodziny pobrane z sieci energetycznej i do niej wprowadzone). Na bazie danych istotnych dla rozliczenia, dostawca energii elektrycznej uwzględnia w rachunku pobór z sieci, a odbiorca nadwyżki wynagradza za energię wprowadzoną do sieci.

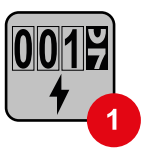

## **Licznik prądu w obwodzie pierwotnym**

rejestruje krzywą obciążenia systemu i udostępnia dane pomiarowe do profilowania energii we Fronius Solar.web. Licznik prądu w obwodzie pierwotnym steruje także dynamiczną regulacją mocy wprowadzanej do sieci.

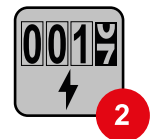

#### **Licznik prądu w obwodzie wtórnym**

rejestruje krzywą obciążenia poszczególnych odbiorników (np. pralki, lamp, telewizora, pompy ciepła itp.) na odgałęzieniu odbioru i przygotowuje dane pomiarowe do profilowania energii w Fronius Solar.web.

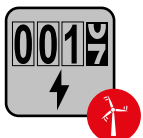

#### **Licznik generatorów**

rejestruje krzywą obciążenia poszczególnych generatorów prądu (np. elektrowni wiatrowej itp.) na odgałęzieniu odbioru i udostępnia dane pomiarowe do profilowania energii w Fronius Solar.web.

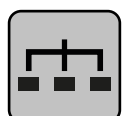

#### **Modbus-RTU-Slave**

n p. Fronius Ohmpilot, Fronius Solar Battery, itp.

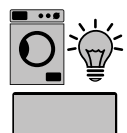

#### **Odbiorniki w systemie** n p. pralki, lampy, telewizory, itp.

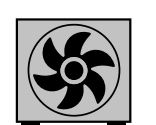

**Dodatkowe odbiorniki w systemie** n p. pompa ciepła

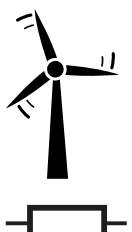

**Dodatkowe generatory w systemie** n p. elektrownia wiatrowa

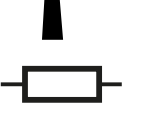

**Terminator** R 120 omów

<span id="page-23-0"></span>**Punkt sieci Modbus — Fronius SnapInverter**

Do zacisku przyłączeniowego Modbus można podłączyć maksymalnie 4 punkty sieci Modbus.

#### **WAŻNE!**

Do jednego falownika można podłączyć tylko po jednym liczniku pierwotnym, jednym akumulatorze i jednym urządzeniu Ohmpilot. Ze względu na wysoki transfer danych z akumulatora, akumulator zajmuje dwa punkty sieci.

#### **Przykład:**

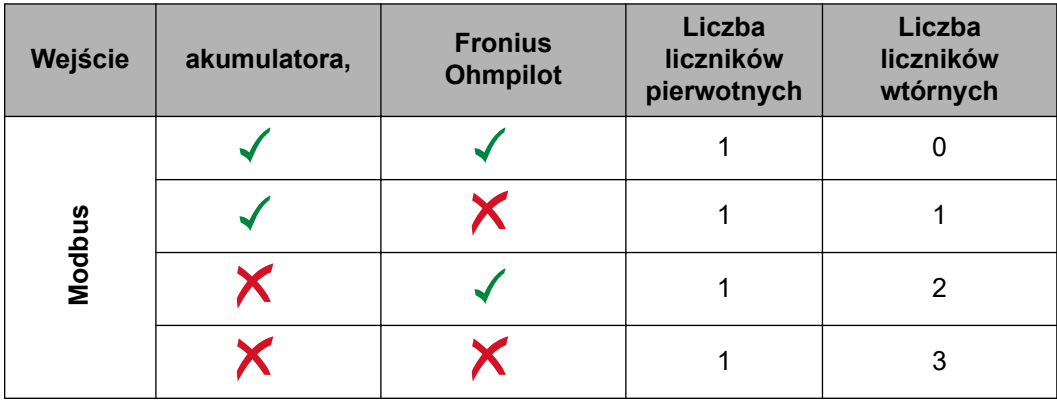

**System wielolicznikowy — Fronius SnapINverter**

W przypadku montażu wielu inteligentnych liczników Fronius Smart Meter TS, dla każdego trzeba ustawić osobny adres (patrz **[Konfiguracja adresu inteligentnego licz](#page-30-0)[nika Fronius Smart Meter TS](#page-30-0)** na stronie **[31](#page-30-0)**). Licznik pierwotny zawsze otrzymuje adres 1. Wszystkie dodatkowe liczniki są numerowane w sposób ciągły w zakresie adresów od 2 do 14. Można użytkować równocześnie wiele inteligentnych liczników Fronius Smart Meter o różnych klasach mocy.

#### **WAŻNE!**

Używać maks. 3 liczników obwodu wtórnego w systemie. Aby zapobiec interferencjom, zaleca się instalację terminatorów zgodnie z informacjami w rozdziale **[Podłączanie ter](#page-20-0)[minatorów](#page-20-0)** na stronie **[21](#page-20-0)**.

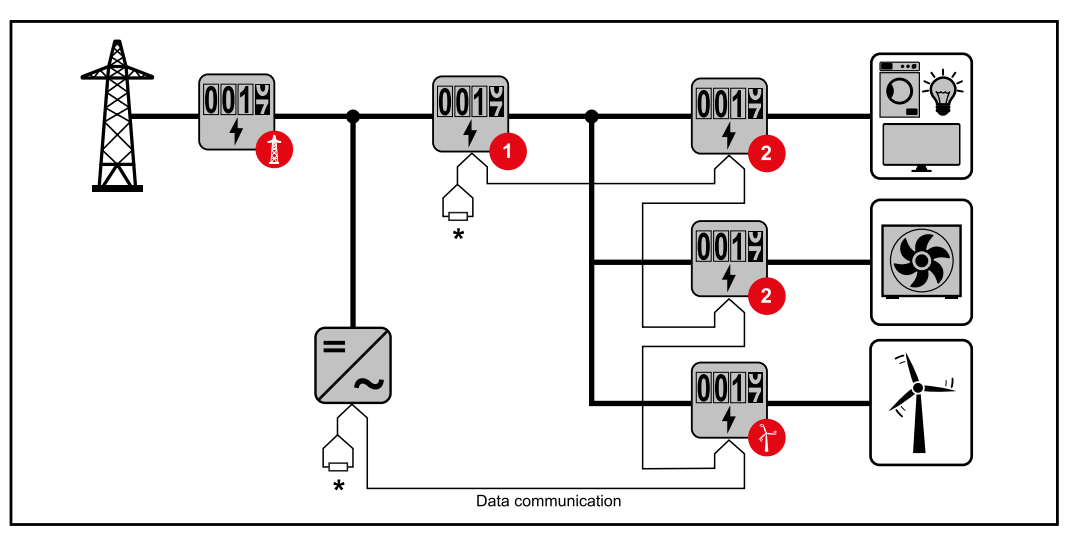

*Pozycja licznika obwodu pierwotnego na odgałęzieniu odbioru. \*Terminator R 120 omów*

<span id="page-24-0"></span>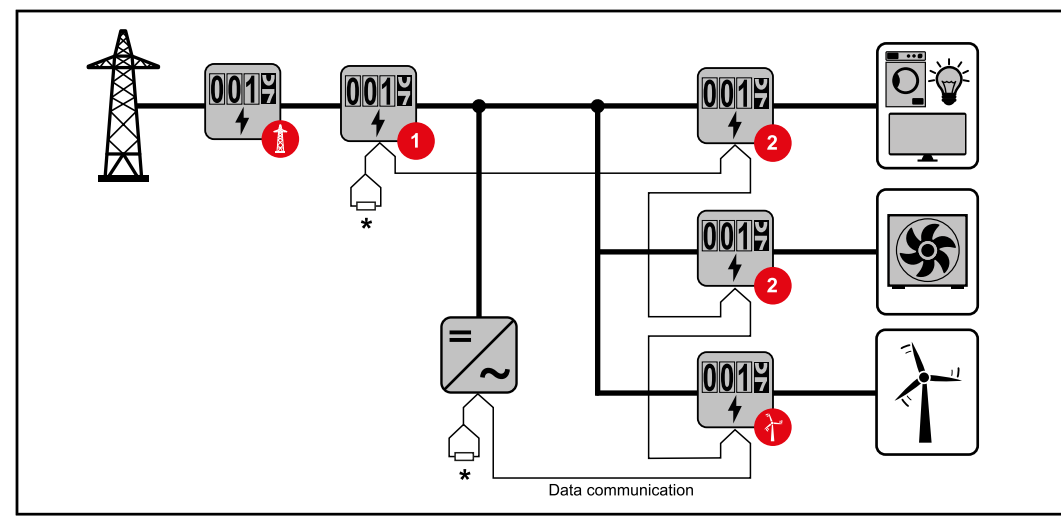

*Pozycja licznika pierwotnego w punkcie zasilania sieci. \*Terminator R 120 omów*

#### **W przypadku systemu wielolicznikowego trzeba przestrzegać kilku zasad:**

- Każdy adres Modbus można przypisać tylko raz.
- Umieszczanie terminatorów przeprowadzać indywidualnie dla każdego kanału.

**Punkt sieci Modbus — Fronius GEN24**

Wejścia M0 i M1 mogą zostać wybrane dowolnie. Do zacisku przyłączeniowego Modbus na wejściach M0 i M1 można podłączyć maks. po 4 punkty sieci Modbus.

#### **WAŻNE!**

Do jednego falownika można podłączyć tylko po jednym liczniku pierwotnym, jednym akumulatorze i jednym urządzeniu Ohmpilot. Ze względu na wysoki transfer danych z akumulatora, akumulator zajmuje dwa punkty sieci.

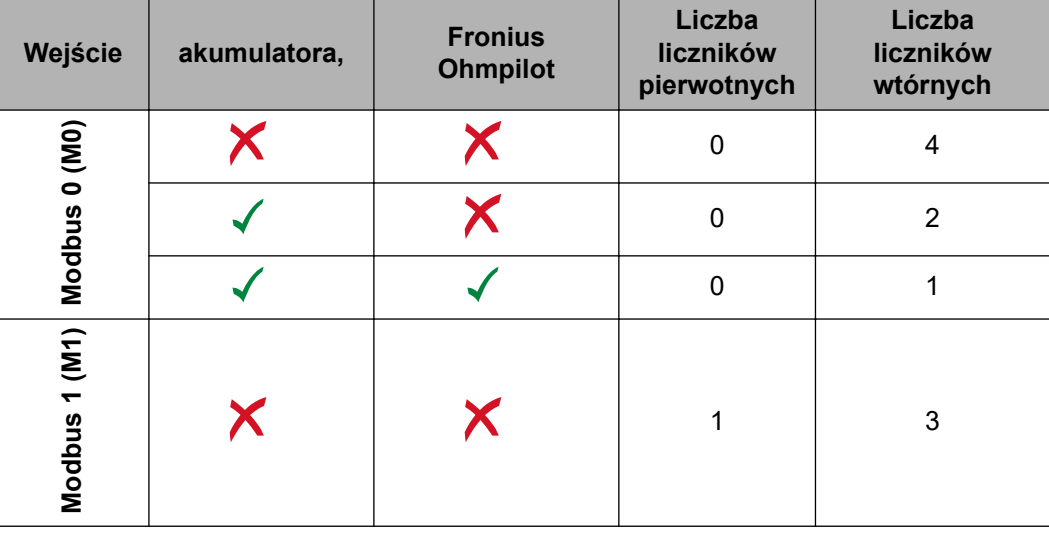

#### **Przykład 1:**

#### <span id="page-25-0"></span>**Przykład 2:**

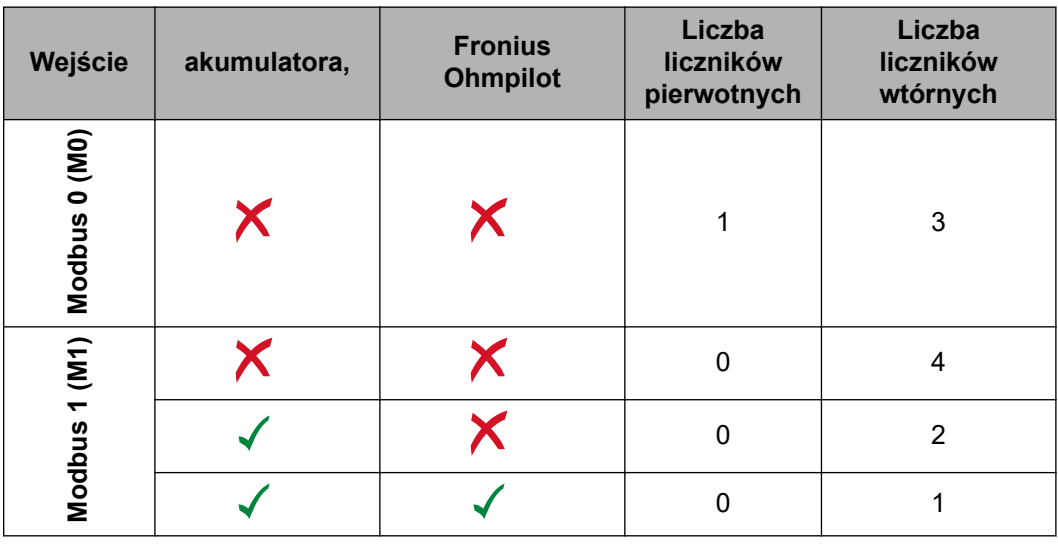

#### **System wielolicznikowy — falownik Fronius GEN24**

W przypadku montażu wielu inteligentnych liczników Fronius Smart Meter TS, dla każdego trzeba ustawić osobny adres (patrz **[Konfiguracja adresu inteligentnego licz](#page-30-0)[nika Fronius Smart Meter TS](#page-30-0)** na stronie **[31](#page-30-0)**). Licznik pierwotny zawsze otrzymuje adres 1. Wszystkie dodatkowe liczniki są numerowane w sposób ciągły w zakresie adresów od 2 do 14. Można użytkować równocześnie wiele inteligentnych liczników Fronius Smart Meter o różnych klasach mocy.

#### **WAŻNE!**

Używać maks. 7 liczników obwodu wtórnego w systemie. Aby zapobiec interferencjom, zaleca się instalację terminatorów zgodnie z informacjami w rozdziale **[Podłączanie ter](#page-20-0)[minatorów](#page-20-0)** na stronie **[21](#page-20-0)**.

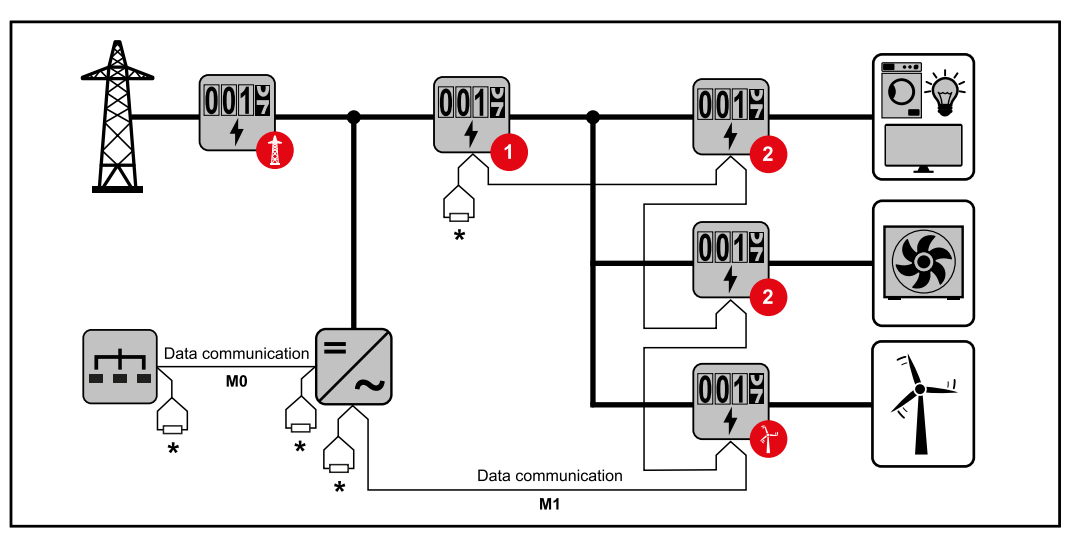

*Pozycja licznika obwodu pierwotnego na odgałęzieniu odbioru. \*Terminator R 120 omów*

<span id="page-26-0"></span>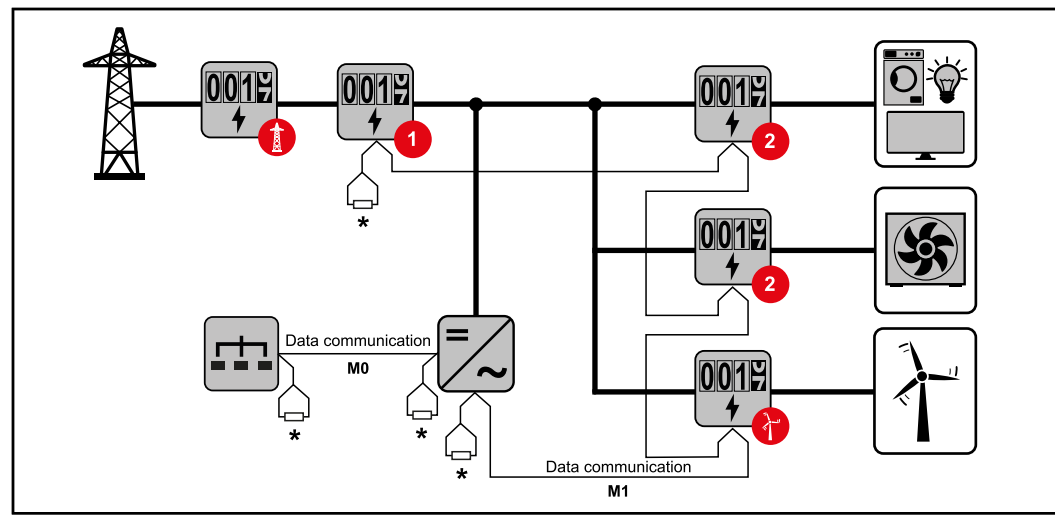

*Pozycja licznika pierwotnego w punkcie zasilania sieci. \*Terminator R 120 omów*

## **W przypadku systemu wielolicznikowego trzeba przestrzegać kilku zasad:**

- Licznik prądu obwodu pierwotnego i akumulator podłączyć do różnych kanałów (zalecane).
- Równomiernie rozdzielić pozostałe obiekty Modbus.
- Każdy adres Modbus można przypisać tylko raz.
- Umieszczanie terminatorów przeprowadzać indywidualnie dla każdego kanału.

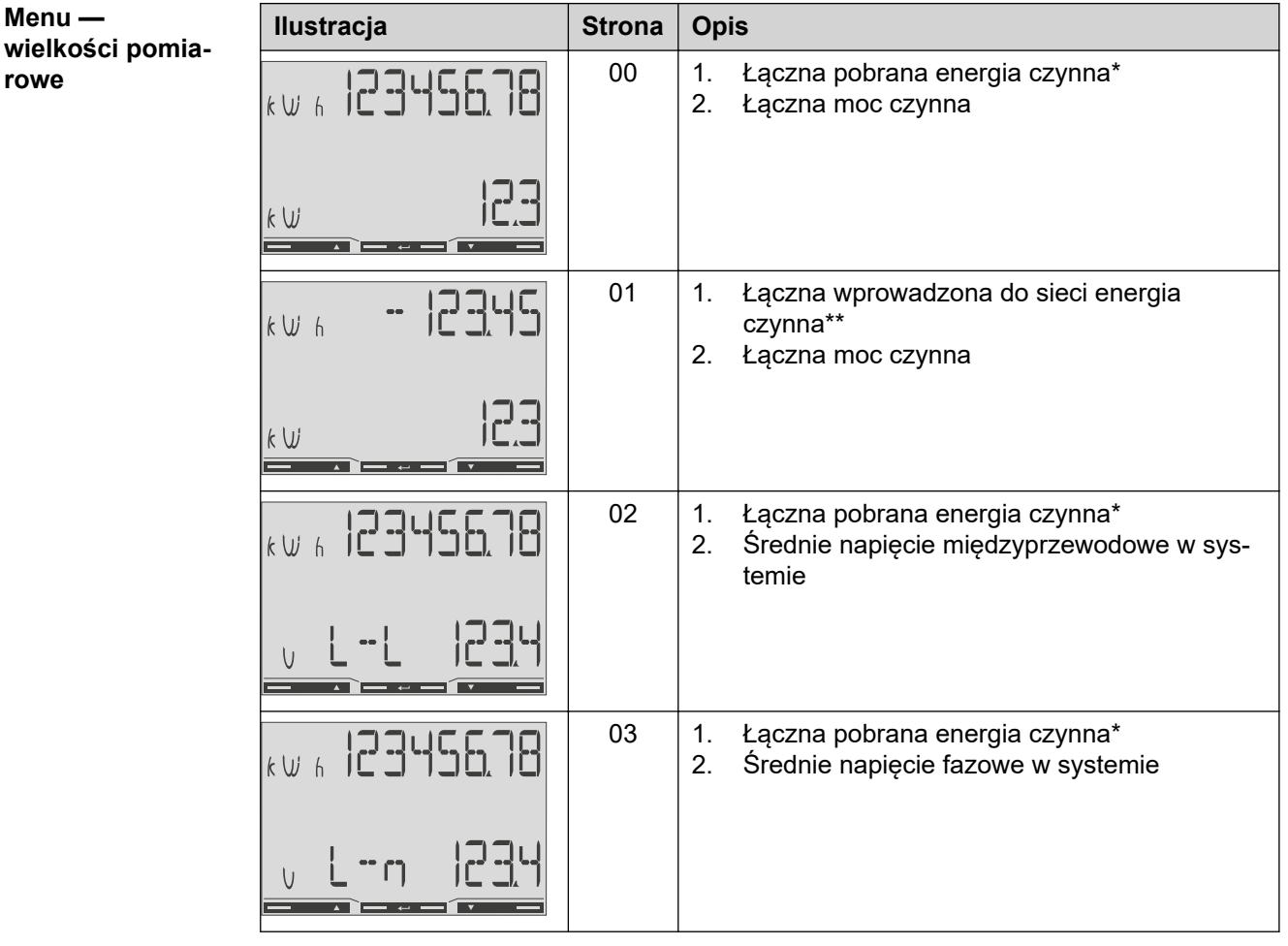

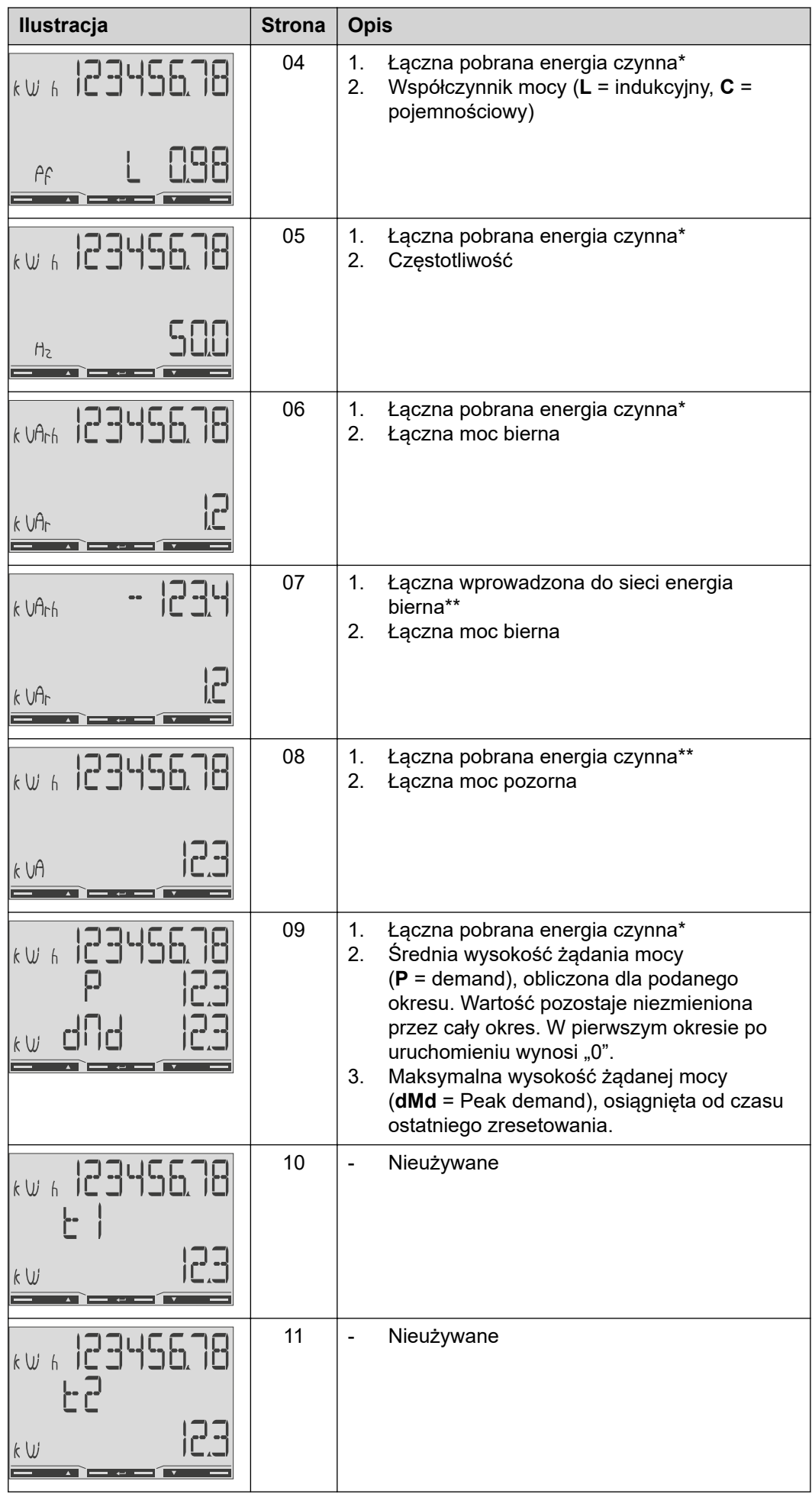

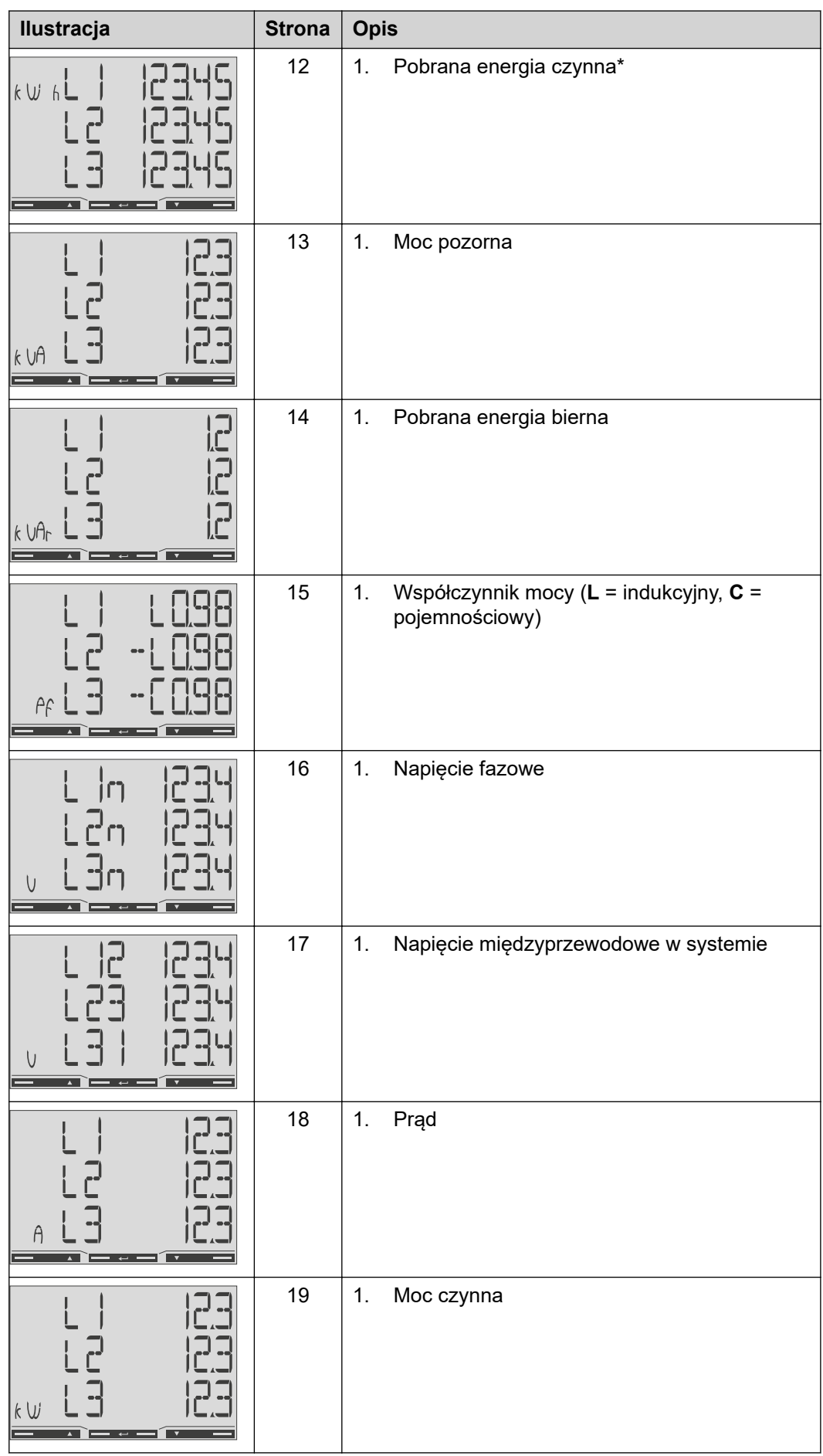

- \* Wyświetlana, gdy aktywny jest tryb easy connection (**Pomiar** = A). Ta wartość wskazuje energię łączną bez uwzględnienia kierunku.
- \*\* Ustawienie fabryczne wyświetla się, gdy system mierzy osobno energię pobraną i wprowadzoną do sieci (**Pomiar** = b).

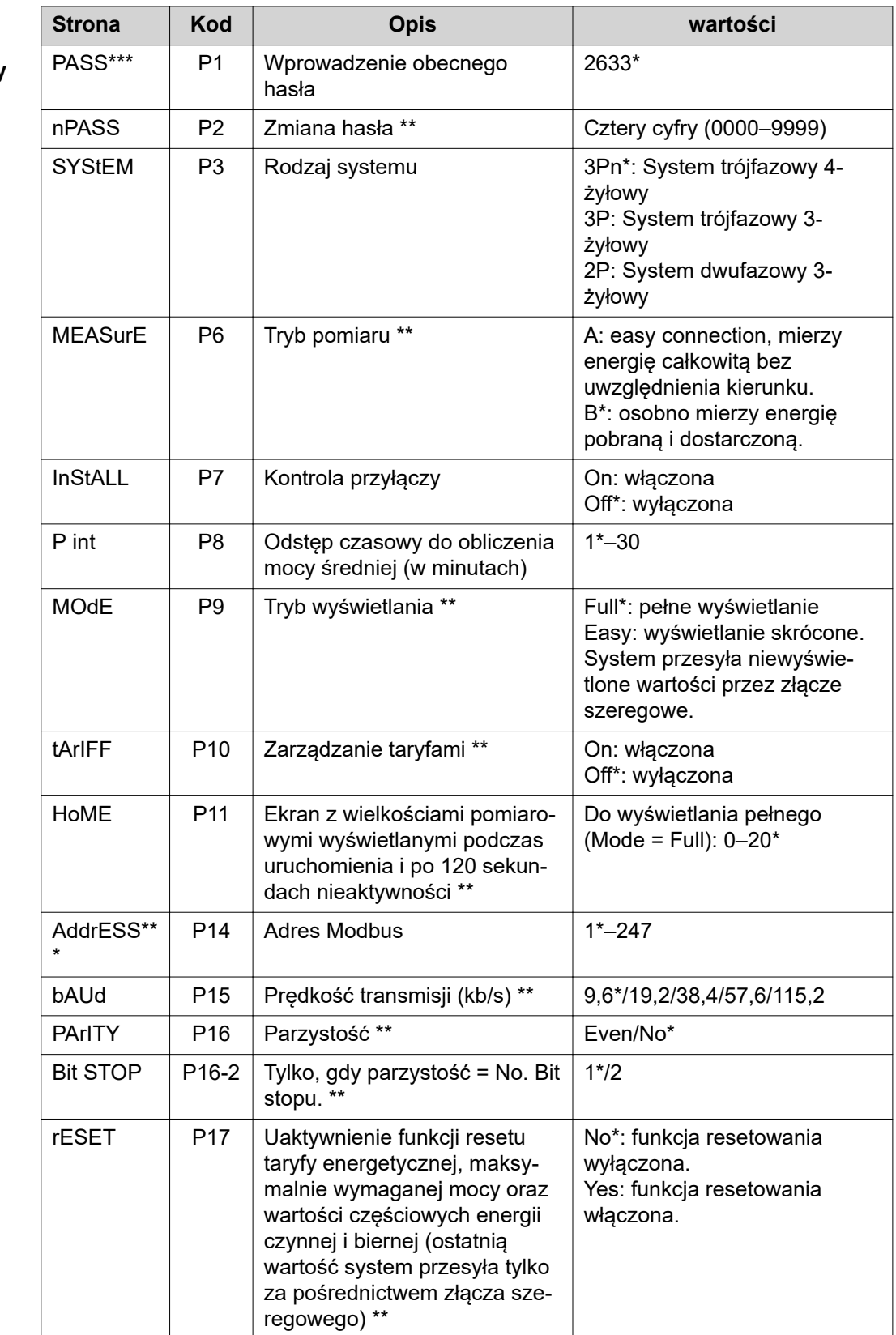

#### <span id="page-29-0"></span>**Menu konfiguracji — struktura menu i parametry**

<span id="page-30-0"></span>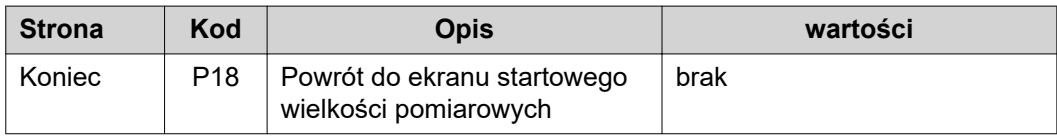

- \* Ustawienie fabryczne<br>\*\* Ustawienia można zal
- Ustawienia można zabezpieczyć zmianą hasła (hasła nie można zresetować).
- \*\*\* Ustawienia, które trzeba skonfigurować.

**Konfiguracja adresu inteligentnego licznika Fronius Smart Meter TS**

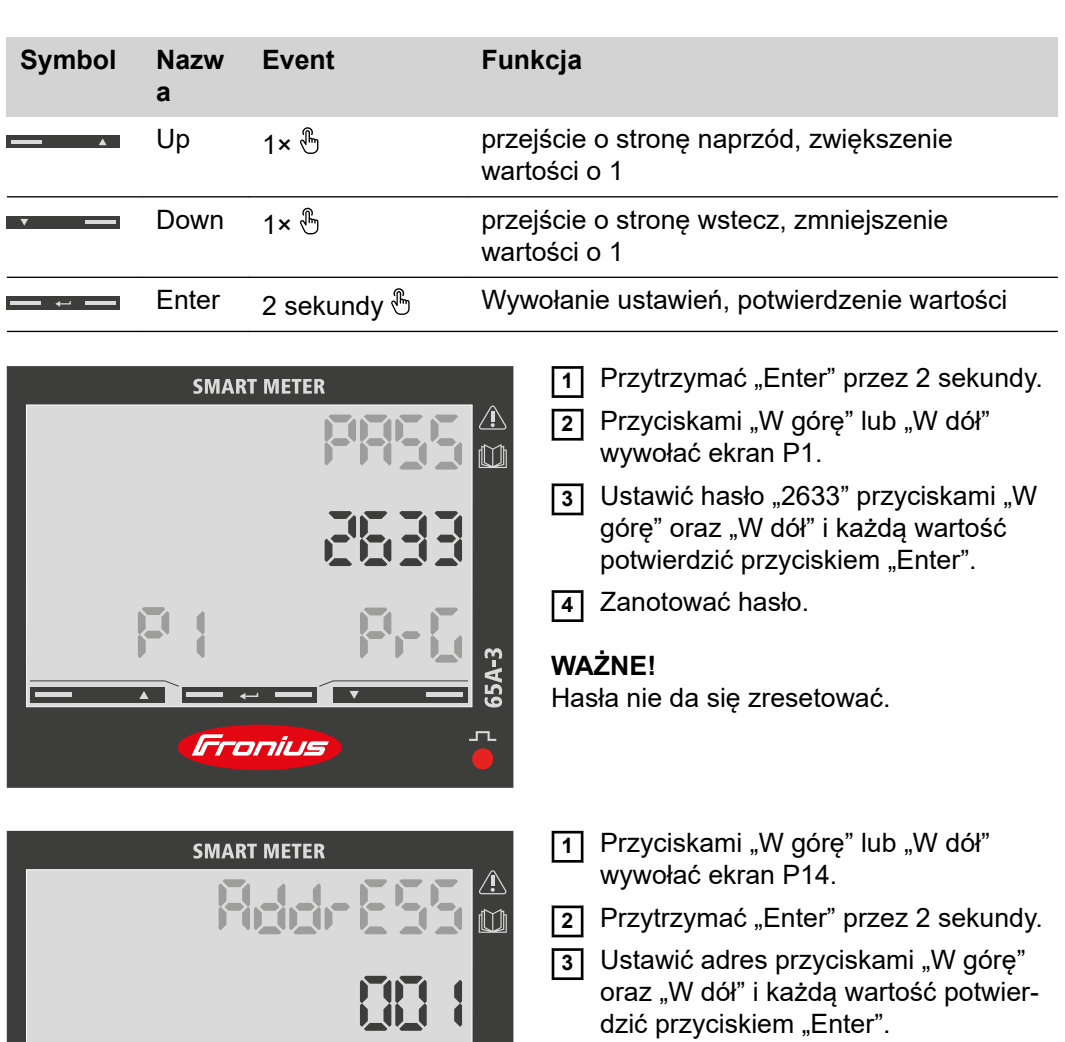

 $\mathbf{r}$ 

Fronius

**4** Przyciskiem "W górę" wywołać ekran P18 i przytrzymać naciśnięty przycisk "Enter" przez 2 sekundy, aby wyjść z ekranu ustawień.

# <span id="page-32-0"></span>**Uruchamianie**

# <span id="page-34-0"></span>**Fronius SnapINverter**

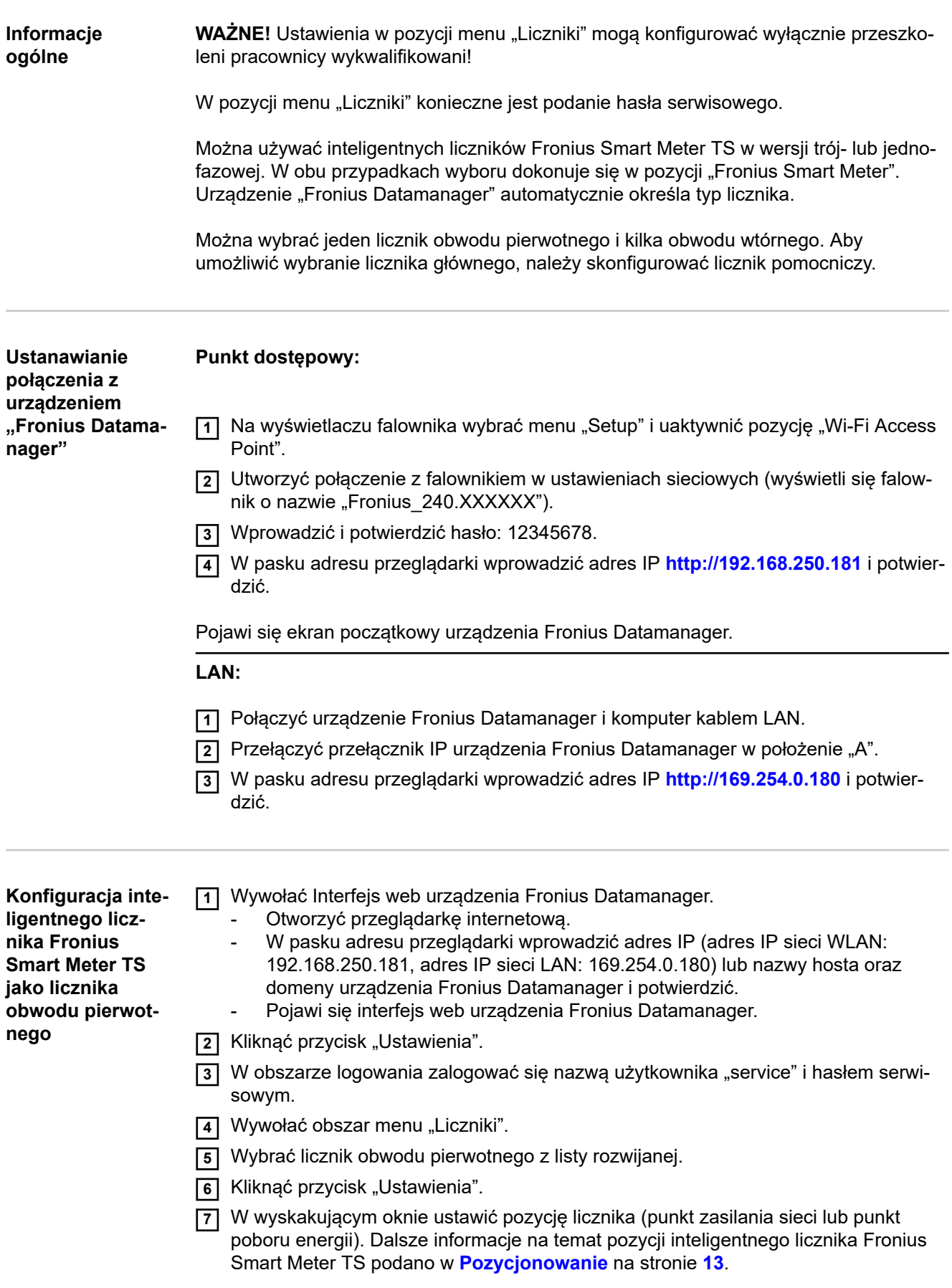

<span id="page-35-0"></span>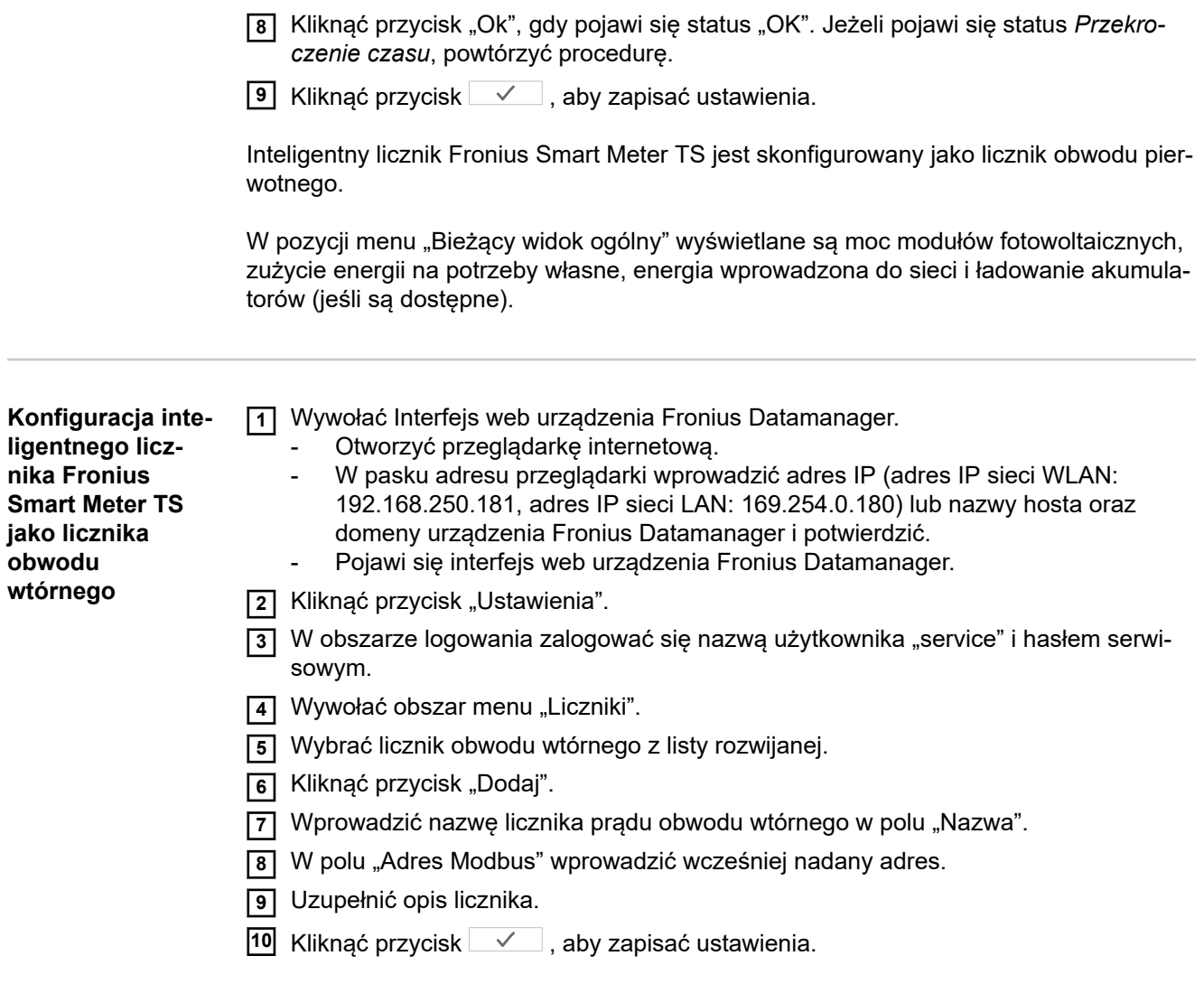

Inteligentny licznik Fronius Smart Meter TS jest skonfigurowany jako licznik obwodu wtórnego.

WAŻNE! Ustawienia w pozycji menu "Konfiguracja urządzenia" mogą konfigurować wyłącznie przeszkoleni pracownicy wykwalifikowani!

W pozycji menu "Konfiguracja urządzenia" konieczne jest podanie hasła technika.

Można używać inteligentnych liczników Fronius Smart Meter TS w wersji trój- lub jednofazowej. W obu przypadkach wyboru dokonuje się w pozycji menu "Komponenty". Typ licznika system określa automatycznie.

Można wybrać jeden licznik obwodu pierwotnego i kilka obwodu wtórnego. Aby umożliwić wybranie licznika głównego, należy skonfigurować licznik pomocniczy.

**Instalacja z poziomu przeglądarki internetowej**

<span id="page-36-0"></span>**Informacje ogólne**

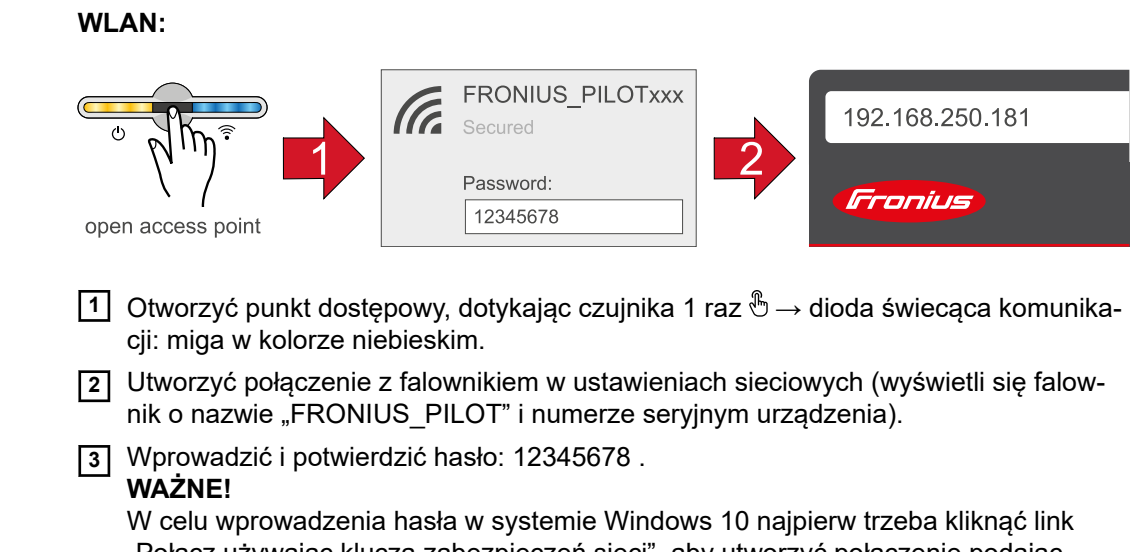

"Połącz używając klucza zabezpieczeń sieci", aby utworzyć połączenie podając

- **4** W pasku adresu przeglądarki wprowadzić adres IP 192.168.250.181 i go potwierdzić. Wyświetli się kreator instalacji.
- **5** Postępować zgodnie z instrukcjami kreatora instalacji i zakończyć instalację.
- **6** Dodać komponenty systemu w platformie Solar.web i uruchomić instalację PV.

Niezależnie od siebie można użyć kreatora sieci i przeprowadzić konfigurację produktu. Do działania kreatora instalacji Solar.web potrzebne jest połączenie sieciowe.

#### **Ethernet:**

hasło: 12345678.

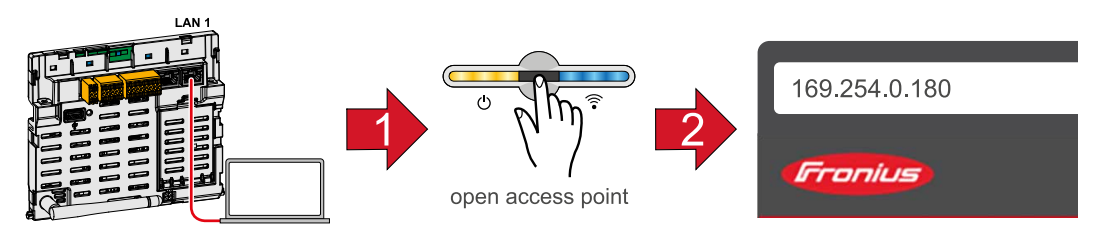

- **1** Utworzyć połączenie z falownikiem (LAN1), używając kabla sieciowego (CAT5 STP lub wyższa).
- **2** Otworzyć punkt dostępowy, dotykając czujnika 1 raz  $\mathcal{L} \rightarrow \mathcal{L}$ dioda świecąca komunikacji: miga w kolorze niebieskim.

<span id="page-37-0"></span>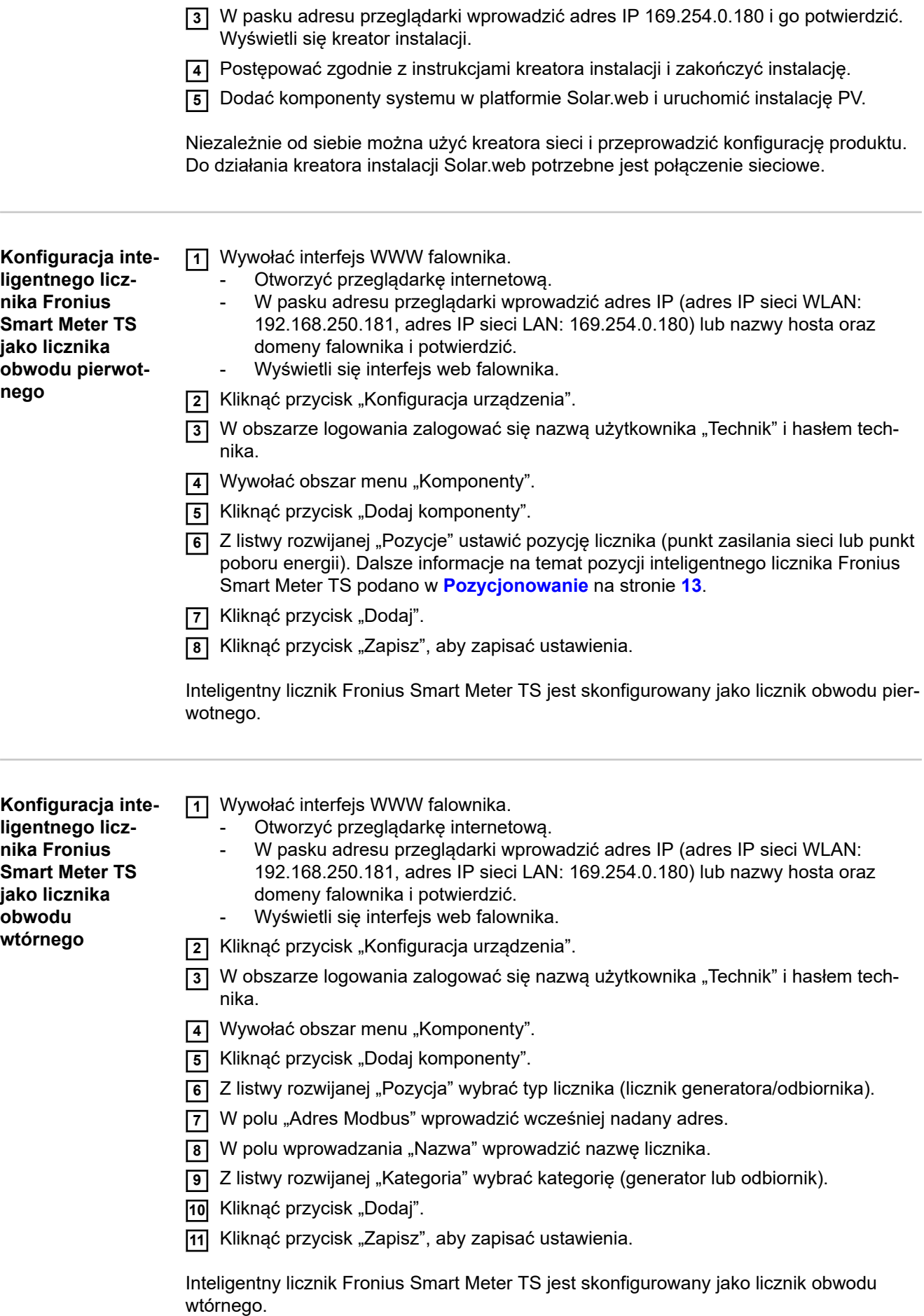

#### <span id="page-38-0"></span>**Dane techniczne Prędkość transmisji danych Modbus:** 9600 baud **Bit parzystości:** brak

#### **Wersja oprogramowania:**

- Fronius Datamanager 2.0 (od wersji 3.16.1)
- Fronius Symo Hybrid (od wersji 1.16.1)

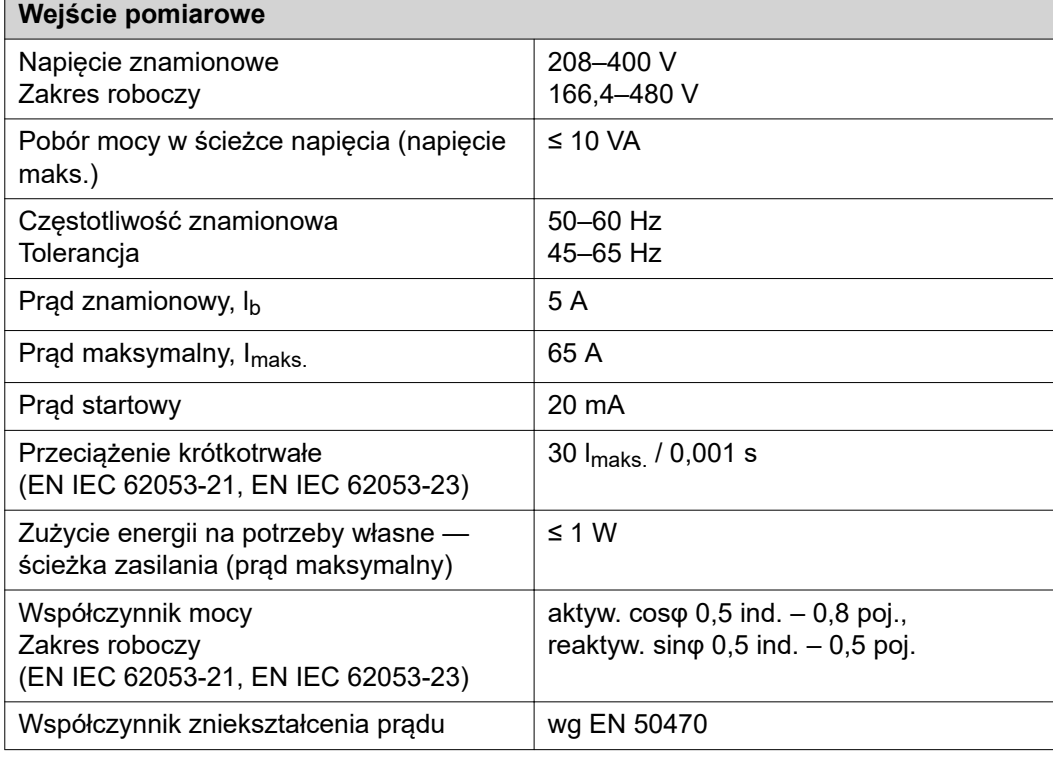

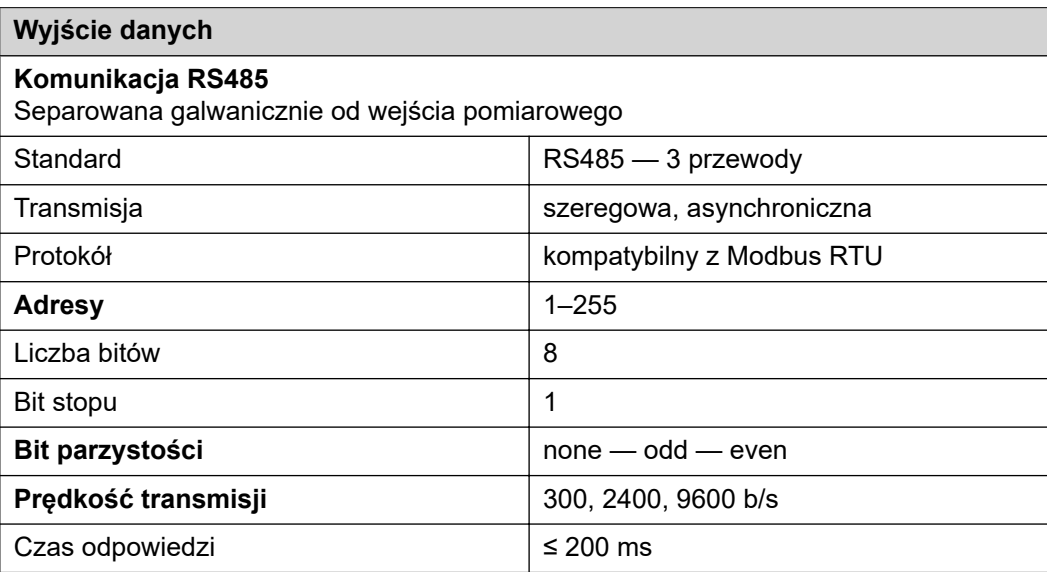

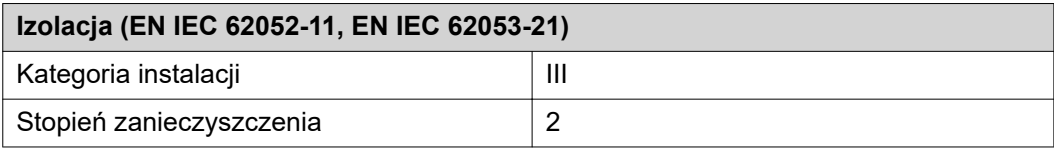

<span id="page-39-0"></span>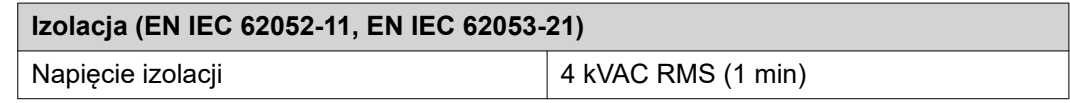

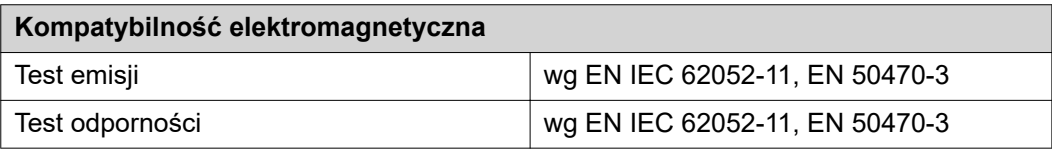

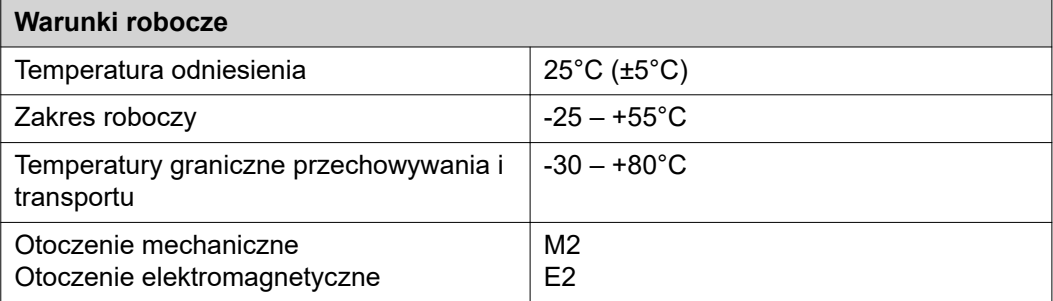

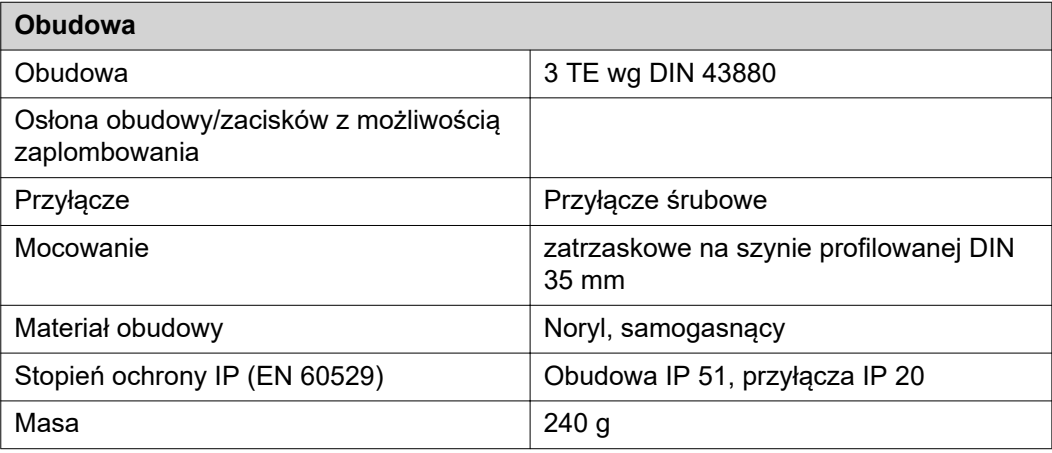

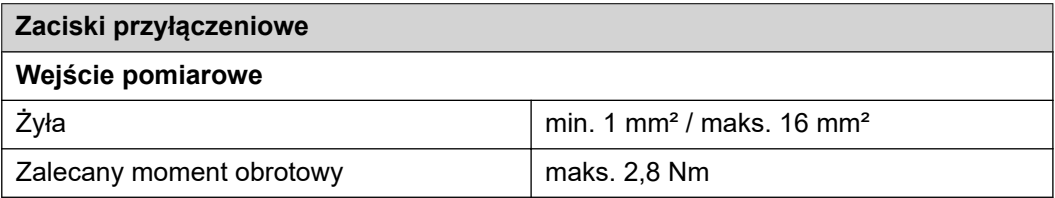

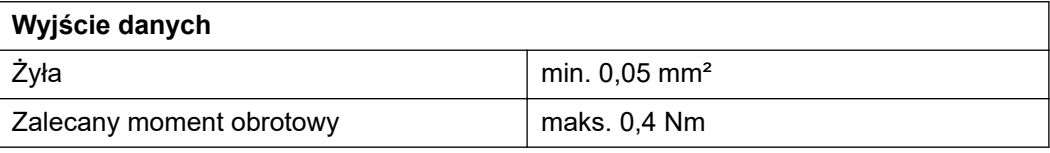

**Fabryczna gwarancja Fronius** Szczegółowe warunki gwarancji obowiązujące w danym kraju są dostępne w Internecie: www.fronius.com/solar/warranty

> W celu uzyskania pełnego czasu gwarancji na nowy zainstalowany falownik lub zasobnik firmy Fronius, prosimy o rejestrację na stronie: www.solarweb.com.

#### **FRONIUS INTERNATIONAL GMBH**

Froniusstraße 1 A-4643 Pettenbach AUSTRIA contact@fronius.com **www.fronius.com**

Under **www.fronius.com/contact** you will find the addresses of all Fronius Sales & Service Partners and locations

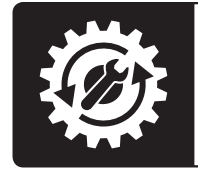

Find your<br>spareparts online

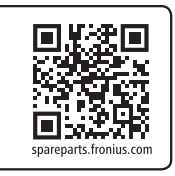